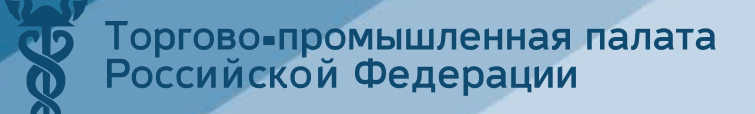

# **МЕТОДИЧЕСКИЕ РЕКОМЕНДАЦИИ**

ПО ИСПОЛЬЗОВАНИЮ ВОЗМОЖНОСТЕЙ РЕГИОНАЛЬНЫХ ТОРГОВЫХ ПЛОЩАДОК ДЛЯ ПРОДВИЖЕНИЯ ТОВАРОВ, РАБОТ И УСЛУГ БИЗНЕСА С ПРИВЛЕЧЕНИЕМ ЭКСПЕРТОВ ТОРГОВО-ПРОМЫШЛЕННЫХ ПАЛАТ

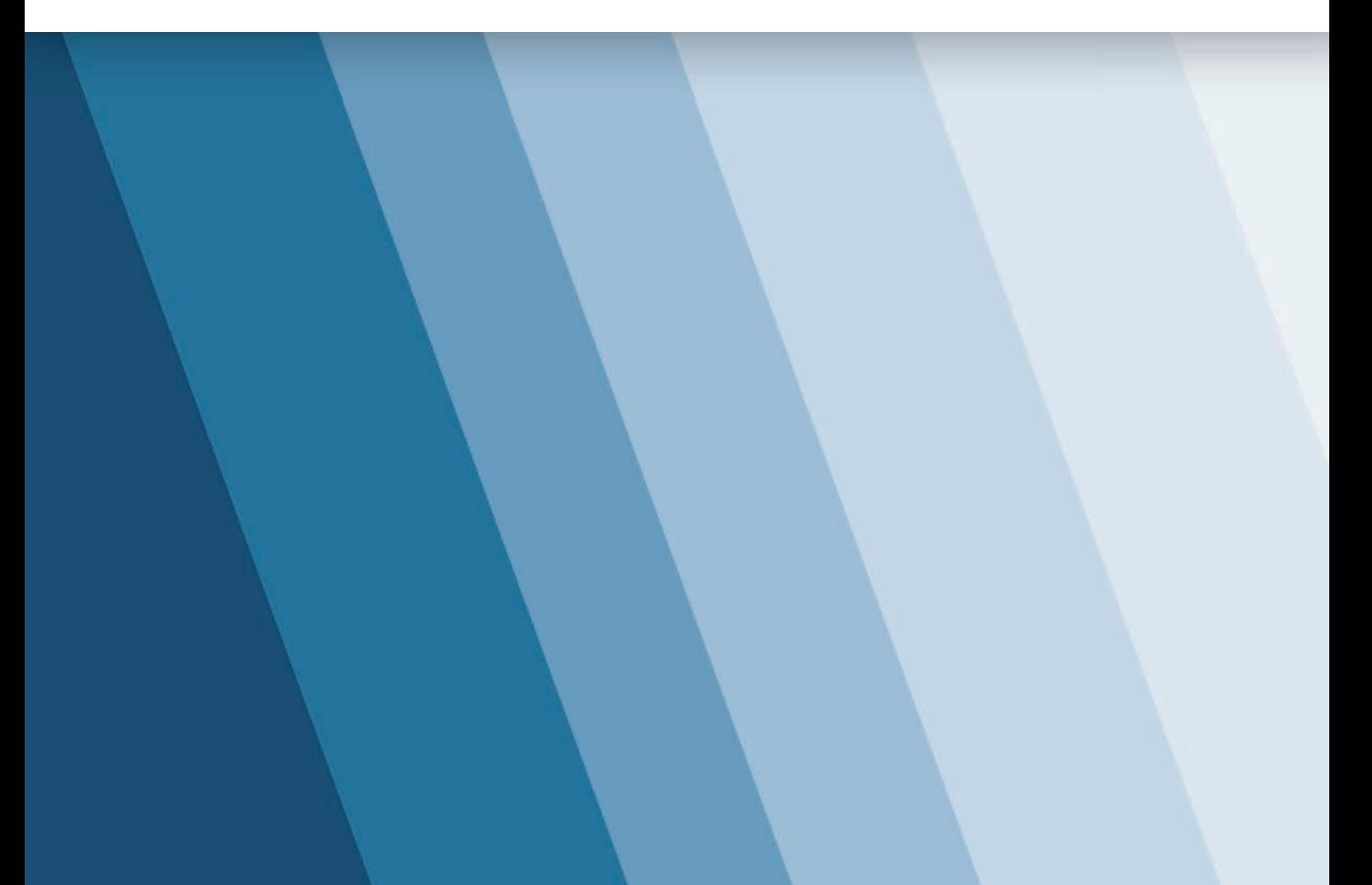

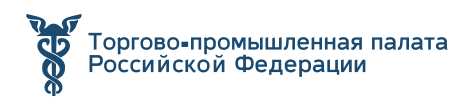

## **СОДЕРЖАНИЕ**

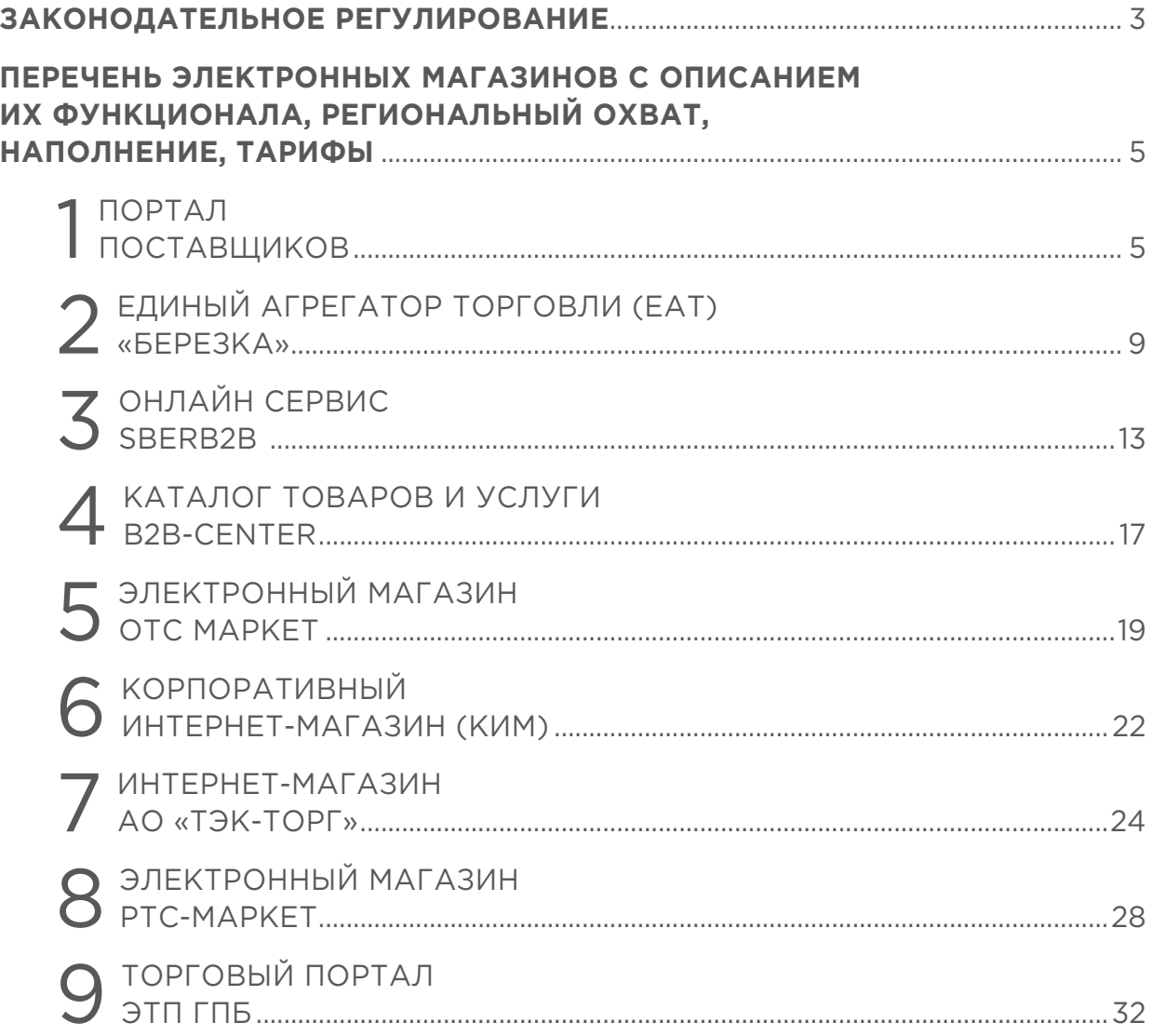

## **ЗАКОНОДАТЕЛЬНОЕ РЕГУЛИРОВАНИЕ**

**Закупки малого объема** — это закупки на суммы, установленные законодательными нормами. Так, в 44-ФЗ сумма такой закупки не превышает 600 000 руб., при этом для заказчика существуют ограничения по годовому объему малых закупок (п. 4, 5 ч. 1, ст.93, 44-ФЗ). В рамках 223-ФЗ малой закупкой считается закупка, сумма которой не превышает 100 000 руб. или не превышает 500 000 руб., если годовая выручка заказчика составляет более 5 млрд. руб. (п.1, ч.15, ст.4, 223-ФЗ).

Малые закупки отдельного законодательного регулирования **не имеют**, и чаще всего проводятся упрощенным (неконкурентным!) способом, а именно, путем закупки у единственного поставщика.

**Эффективность** процедур малых закупок:

- **•** Для заказчика это снижение трудозатрат на проведение закупки за счет электронного документооборота, возможность объективного мониторинга рынка поставок, а значит и возможность выбора наиболее подходящего поставщика, экономия денежных средств за счет возможности снизить НМЦ.
- **•** Для поставщика это доступность к проводимым закупкам, только в этом случае он сможет заявить о себе, выиграть в конкурентной борьбе и получить прибыль.

Развитие современных IT-технологий предлагает использование специализированных сервисов (электронных магазинов), позволяющих проводить закупки малого объема по 44-ФЗ и по 223-ФЗ по упрощенной схеме. Рынок электронных магазинов появился давно, собственно с появлением самого понятия малых закупок, которое обозначилось еще в 94-ФЗ, а с появлением 223-ФЗ продолжил свое развитие. В результате внедрения и многолетней работы этих сервисов в конкретных регионах и на уровне крупных организаций заказчиков многие из таких электронных магазинов доказали свою эффективность.

В нем представлены региональные системы для централизации и автоматизации малых закупок в рамках 44-ФЗ. Кроме того, в рамках 223-ФЗ такие системы существуют на уровне крупных организаций заказчиков в виде собственных электронных магазинов и маркетплейсов.

На сегодняшний момент в действующем законодательстве использование того или иного электронного магазина заказчиком для осуществления закупок малого объема является его правом, а не обязанностью.

Формирование рынка электронных магазинов проходило исключительно самостоятельно без проведения подобного отбора.

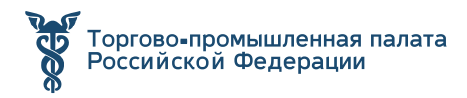

С 1 июля 2022 года у заказчиков, работающих по Закону № 223-ФЗ, появится возможность приобретать продукцию у малых и средних предпринимателей по принципу «электронного магазина». Такие закупки станут проводиться на электронной площадке.

Возможность пользоваться упрощенной закупочной процедурой при работе с предпринимателями (и в силу **ч. 15 ст. 8 Закона № 223-ФЗ** с самозанятыми гражданами) предусмотрена **Постановлением Правительства РФ от 16.12.2021 № 2323** (далее — **Постановление № 2323**). Этот нормативный акт внес изменения в **Положение № 1352** в виде дополнительного **п. 20**. В нем и определяются основные принципы взаимодействия заказчика и поставщика через «электронный магазин».

Пользоваться упрощенным механизмом при закупках — это **право, а не обязанность заказчика** (**абз. 1 п. 20(1) Положения № 1352**). Если потребности и целесообразности применять данный механизм нет, автономное учреждение может продолжить осуществлять закупки у предпринимателей посредством привычных процедур, прописанных в своем положении о закупке, — конкурентных способов (**ст. 3.2—3.4 Закона № 223-ФЗ**, **п. 4 Положения № 1352**) и неконкурентных (**Письмо Минфина России от 22.11.2021 № 24-04-09/94110**).

По стоимости закупки есть ограничения. Согласно **пп. «б» п. 20(1) Положения № 1352** цена договора, заключенного посредством закупки через «электронный магазин», **не должна превышать 20 млн руб.** В отношении исполнителей **Закона № 44-ФЗ** механизм «электронного магазина» действует с 1 апреля 2021 года. В силу **ч. 12 ст. 93 Закона № 44-ФЗ** данный механизм можно использовать только в отношении товаров, внесенных в каталог товаров, работ, услуг для обеспечения государственных и муниципальных нужд. Стоимость же закупки не должна превышать 3 млн руб. Кроме того, имеются ограничения по виду деятельности заказчиков, которые вправе воспользоваться данным механизмом. Такое право есть у учреждений культуры, образовательных, физкультурноспортивных организаций и др.

## **ПЕРЕЧЕНЬ ЭЛЕКТРОННЫХ МАГАЗИНОВ С ОПИСАНИЕМ ИХ ФУНКЦИОНАЛА, РЕГИОНАЛЬНЫЙ ОХВАТ, НАПОЛНЕНИЕ, ТАРИФЫ**

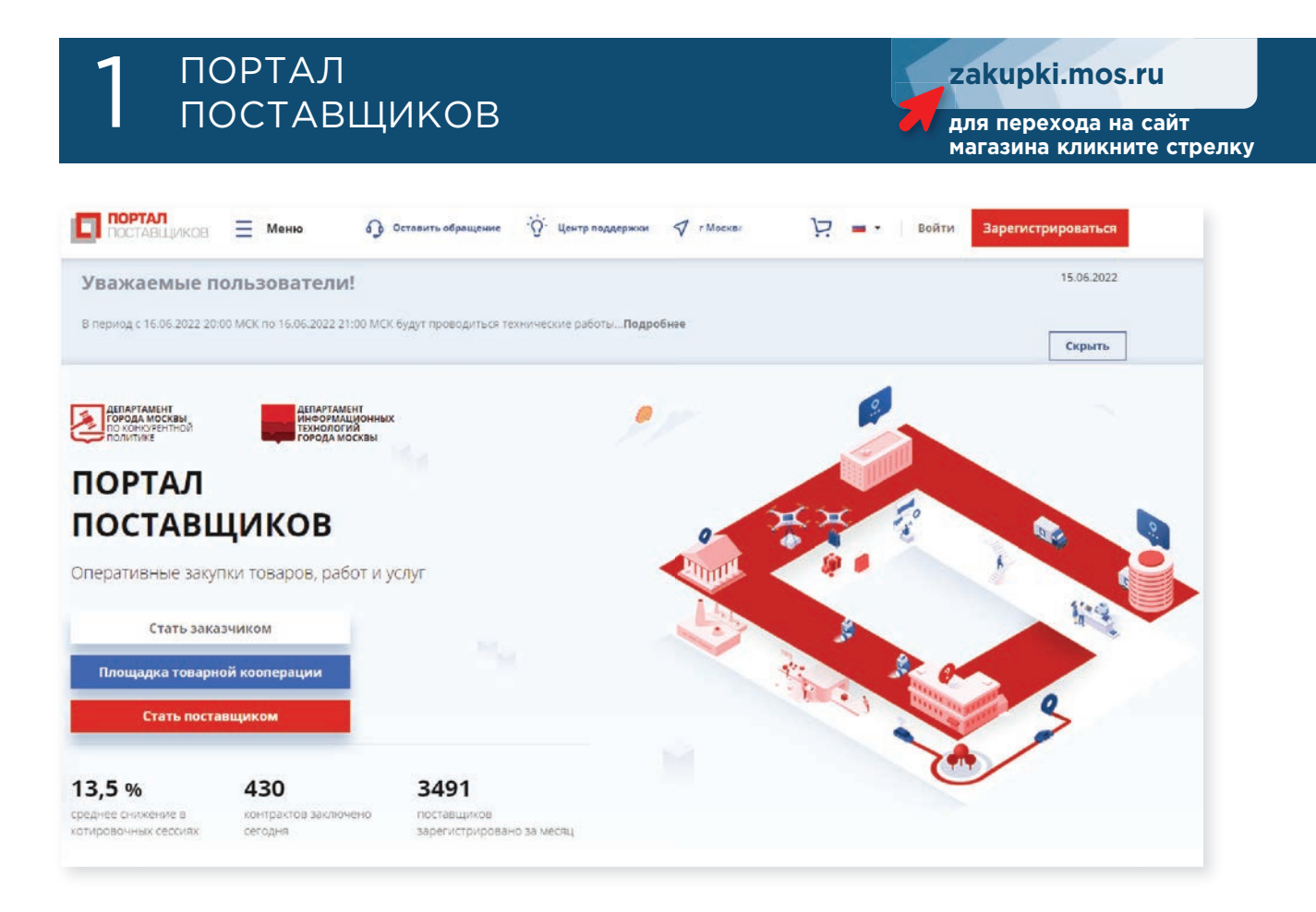

На данной площадке компании публикуют оферты по своей продукции, а заказчики выбирают подрядчиков и подходящие предложения. Участие в закупочных процедурах на портале доступно физлицам и юридическим лицам бесплатно для этого необходимо зарегистрироваться. Полный функционал ресурса доступен при наличии усиленной квалифицированной электронной подписи (ЭП).

Порядок работы портала регулируется Регламентом ведения портала поставщиков, утвержденным Приказом Департамента г. Москвы по конкурентной политике от 25.09.2014 года № 70-01-149/14.

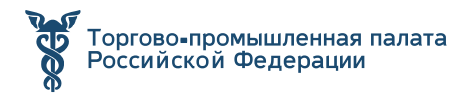

Интеграция в субъектах РФ: **39 регионов** Ответственный за техническую поддержку: **Департамент города Москвы по конкурентной политике** Условия доступа для работы на площадке: **бесплатно**

#### **Ключевые достоинства портала:**

- **•** простота регистрации и оперативность сделок;
- **•** бесперебойный доступ к закупочным процедурам во всех подключённых районах, включая московский рынок;
- **•** наличие витрины системы закупок и механизм оповещения предпринимателей;
- **•** электронная форма проведения процедур;
- **•** проведение любых закупочных процедур малого объёма по 44-ФЗ и 223-ФЗ;
- **•** доступ к типовым документам, подготовленным в Москве;
- **•** наличие инструментов учёта закупочных процедур;

## ВОЗМОЖНОСТИ ДЛЯ ПОСТАВЩИКА

Платформа даёт возможность отыскать приглашения и откликнуться на них. Для направления оферт и взаимодействия с заказчиками потребуется ЭП реквизит документа, созданный посредством оригинальной комбинации символов для придания документации юридической силы. Формирование ключа сертификата осуществляется с помощью средств криптографической защиты информации, поэтому все данные надёжно защищены.

Существует два типа работы с порталом:

- формирование оферт карточек, которые подписываются ЭП;
- участие в котировочных сессиях аукционах по 44-ФЗ.

Рекомендуем выбирать сразу оба варианта. Участие в сессиях полностью анонимно. Для ставок в данном случае существуют определённые правила: каждая ставка должна быть кратна десяти рублям, а разовое её снижение равно 0,5% от начальной стоимости котировочной сессии. Победителем считается участник, который до окончания торгов предложит самую меньшую стоимость.

### РЕГИСТРАЦИЯ

Для использования всего функционала платформы понадобится регистрация и настройка браузера. Новым пользователям портала рекомендуем предварительно ознакомиться с инструкцией по работе с ним. В разделе «База знаний» можно отыскать информацию о закупочных процедурах и работе с контрактами, а также получить ответы на распространённые вопросы.

Пользователям платформы доступны такие способы регистрации, как:

#### **• Упрощённая регистрация**

Этот способ позволяет зарегистрироваться в качестве юрлица или физлица. Для этого необходимо перейти на главную страницу ресурса, нажать на кнопку

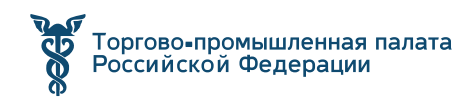

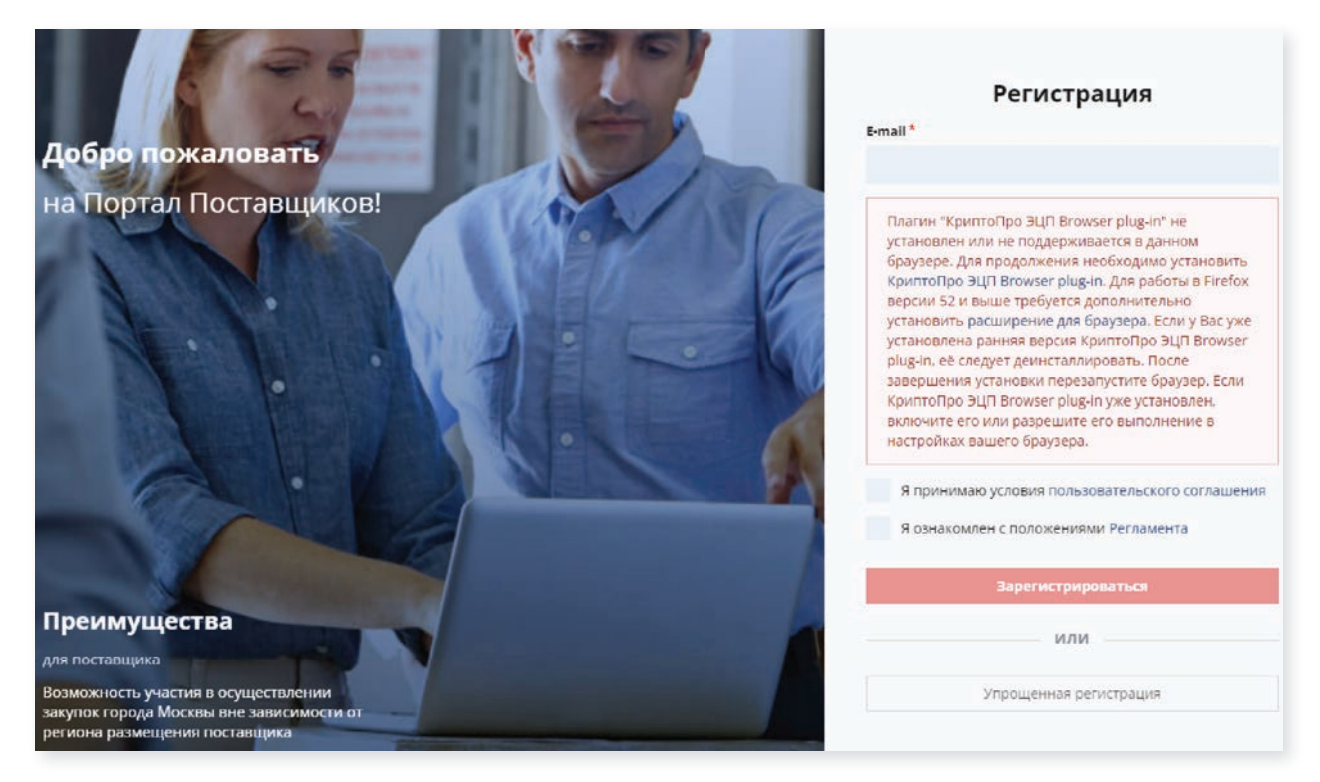

«Регистрация», выбрать тип организации, заполнить профиль компании в личном кабинете, а также сменить временный пароль. Если вы желаете получить доступ ко всем функциям платформы, понадобится ЭП.

#### **• Регистрация при помощи ЭП**

В данном случае поставщику следует ввести e-mail, заполнить обязательные поля регистрационной формы и выбрать сертификат ЭП — после этого на электронную почту пользователя будет отправлено письмо с временным паролем и ссылкой для завершения регистрации. Затем нужно сменить временный пароль и оформить заявку на регистрацию компании в личном кабинете.

На платформе предусмотрена возможность создания новой позиции стандартной товарной единицы (СТЕ). Для этого пользователю необходимо подать заявку модератору, предварительно убедившись в том, что в каталоге нет позиций, соответствующих характеристикам конкретной СТЕ. Срок обработки заявки составляет до 5 рабочих дней со дня её поступления. Новые позиции публикуются в открытой части площадки и могут использоваться участниками закупочного процесса. Размещённые предложения адресуются неопределённому кругу лиц, при этом опубликованные оферты недоступны для редактирования. Массовая загрузка предложений осуществляется в YML-формате.

## СОЗДАНИЕ СВОЕЙ СТРАНИЦЫ

Для использования данного раздела необходима **регистрация** в качестве юрлица.

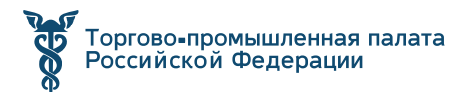

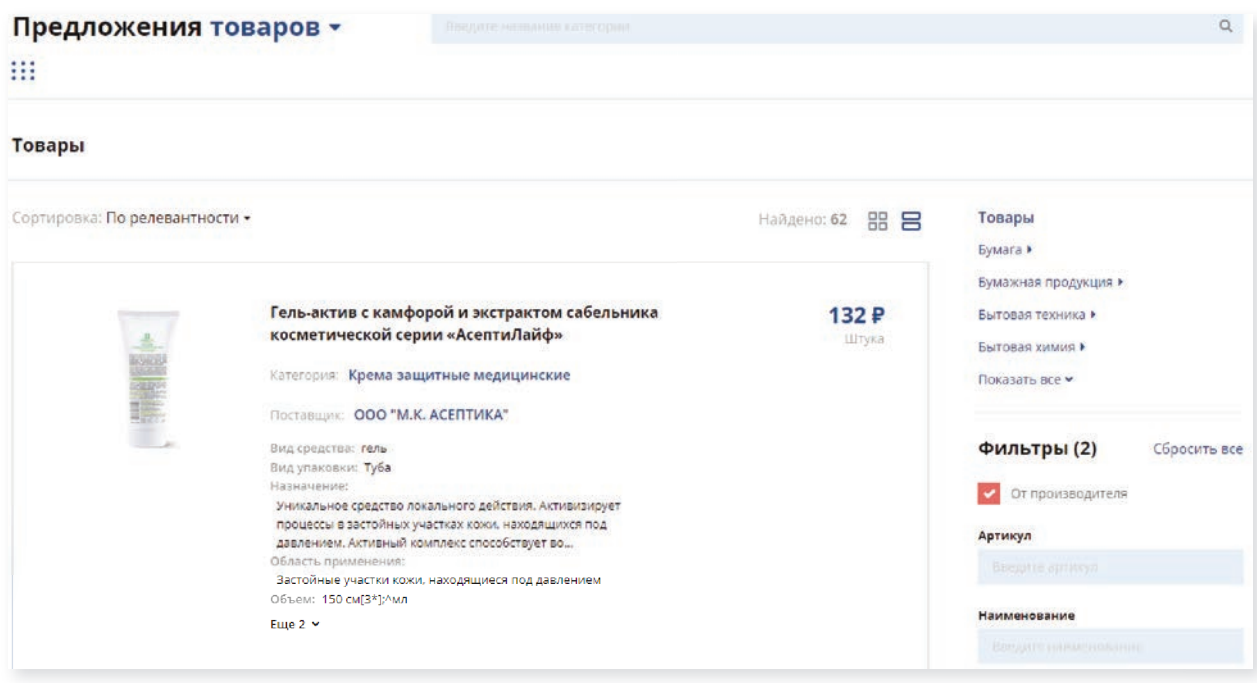

Существуют такие способы добавления оферт:

- подача ценового предложения на основе СТЕ;
- загрузка файлов в YML- и XLSX-формате;
- создание заявки на новую оферту и на основе котировочных сессий.

Если при подаче ценового предложения СТЕ уже есть в реестре продукции, следует лишь выбрать нужную позицию в вертикальном меню, в разделе «Реестр товаров».

Для создания оферт по результатам котировочных сессий следует перейти на их страницу, а затем нажать на кнопку «Создать и подписать оферты».

В случае корректного заполнения оферт пользователь увидит окно подписания со сгенерированным документом «Подписание пакета оферт». Для подписания следует нажать кнопку «Подписать и отправить» — после этого оферты перейдут в статус «Зарегистрировано».

### ЗАКЛЮЧЕНИЕ КОНТРАКТОВ

Оно осуществляется в электронной форме. Перечень заключённых контрактов обновляется постоянно.

#### **Обратите внимание: Важной особенностью портала является то, что он даёт возможность искать заключённые контракты, которые связаны с определёнными офертами.**

Портал поставщиков — не единственная площадка, предназначенная для заключения сделок. Альтернативным ресурсом является, например, электронный магазин OTC, характеризующийся актуальностью предложений и состоящий из двух витрин. Пользоваться его функционалом можно и без ЭП.

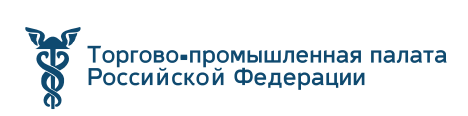

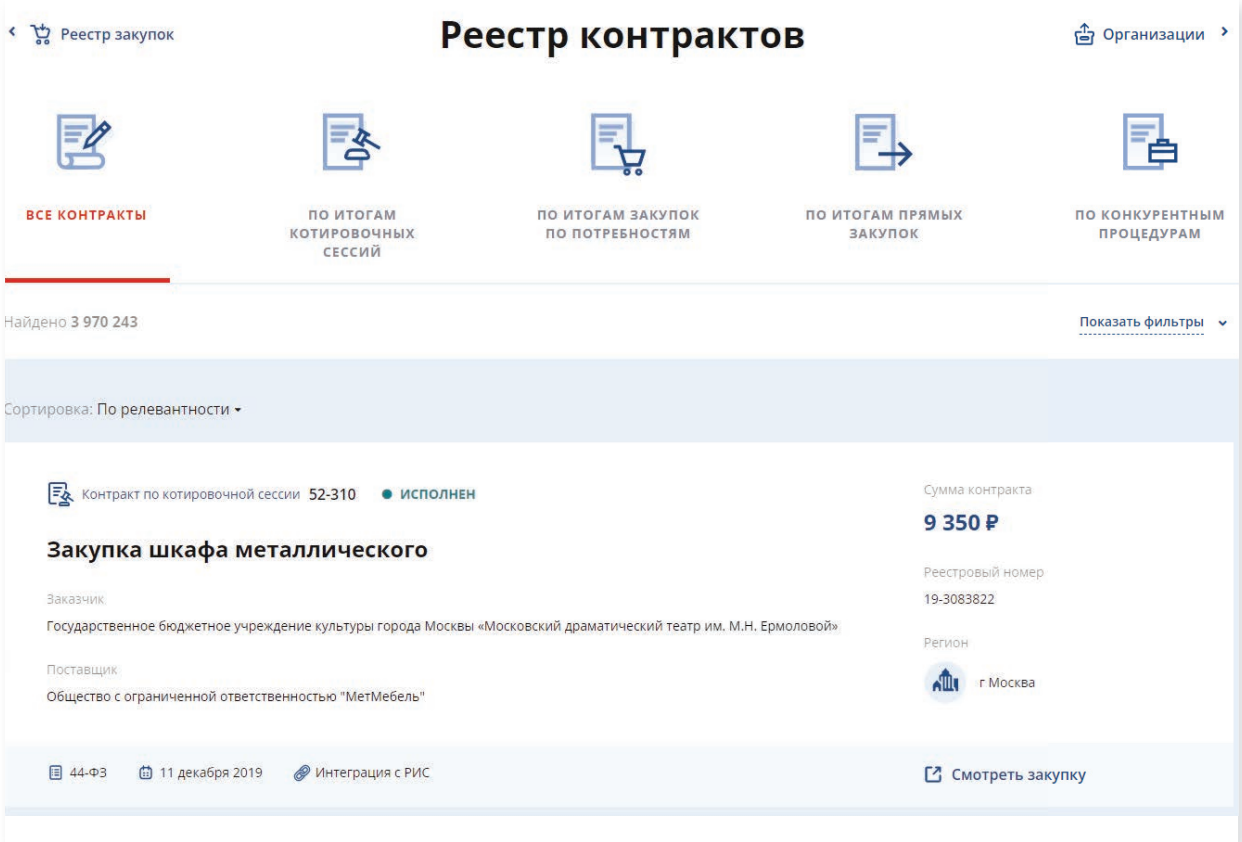

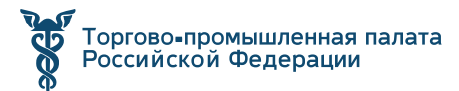

## **2** ЕДИНЫЙ АГРЕГАТОР ТОРГОВЛИ **[д](https://agregatoreat.ru/)ря перехода на сайт 2**<br>• Для перехода на сайт — С Для перехода на сайт (ЕАТ) «БЕРЕЗКА»

**[agregatoreat.ru](https://agregatoreat.ru/)**

**магазина кликните стрелку**

Единый агрегатор торговли (ЕАТ) «Березка» — это система федерального значения, в которой сотрудничают заказчики и исполнители со всей страны. Площадка работает с 2019 года. Предназначен для проведения закупок от государственных заказчиков. Причем, проводятся только закупки малого объема, начальная стоимость которых не превышает 600 тыс. руб. по п. 4 и 5 ч. 1 ст. 93 44-ФЗ и 1 млн. руб. по п.28 ч.1 ст.93 44-ФЗ.

Интеграция в субъектах РФ: **все регионы**

В ЕАТ «Березка» обязаны осуществлять закупки федеральные органы исполнительной власти и подконтрольные им казенные ведомства (Распоряжение Правительства РФ от 28.04.2018 № 824-р). С 01.11.2018 года они в обязательном порядке должны были проводить процедуры в Едином агрегаторе по приобретению канцелярских товаров. А с 01.03.2019 года данная обязанность распространилась на остальные категории ТРУ.

Освобождены от обязательного проведения закупок на ЕАТ — Минобороны, ФСБ и подконтрольные им структуры, федеральные бюджетные учреждения и унитарные предприятия.

На сайте Единого агрегатора не проводятся закупки:

- на услуги физических лиц, не зарегистрированных в качестве ИП;
- осуществляемые на территории иностранных государств для нужд заказчиков, ведущих деятельность за рубежом;
- содержащие информацию о государственной тайне.

Порядок работы регламентирован Распоряжением Правительства РФ № 824-р от 28.04.2018 года.

Ключевые достоинства:

- **•** упрощенная схема проведения;
- **•** прозрачность;
- **•** конкуренция среди участников;
- **•** системе могут зарегистрироваться предприниматели и находить клиентов в лице госзаказчиков;
- **•** В отличие от региональных магазинов, подчиняется 44-ФЗ.

Заказчиками в ЕАТ являются не только государственные заказчики, но и организации по 223-ФЗ и частные компании.

## СТРУКТУРА ЕАТ «БЕРЕЗКА»

Агрегатор подразделяется на несколько блоков, которые важны на разных стадиях участия в процедурах. Основные — это «Классификатор», «Каталог предложений», «Закупки» и «Личный кабинет». Остановимся на каждом блоке отдельно.

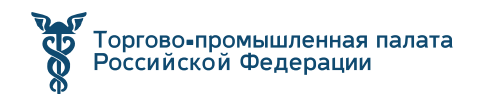

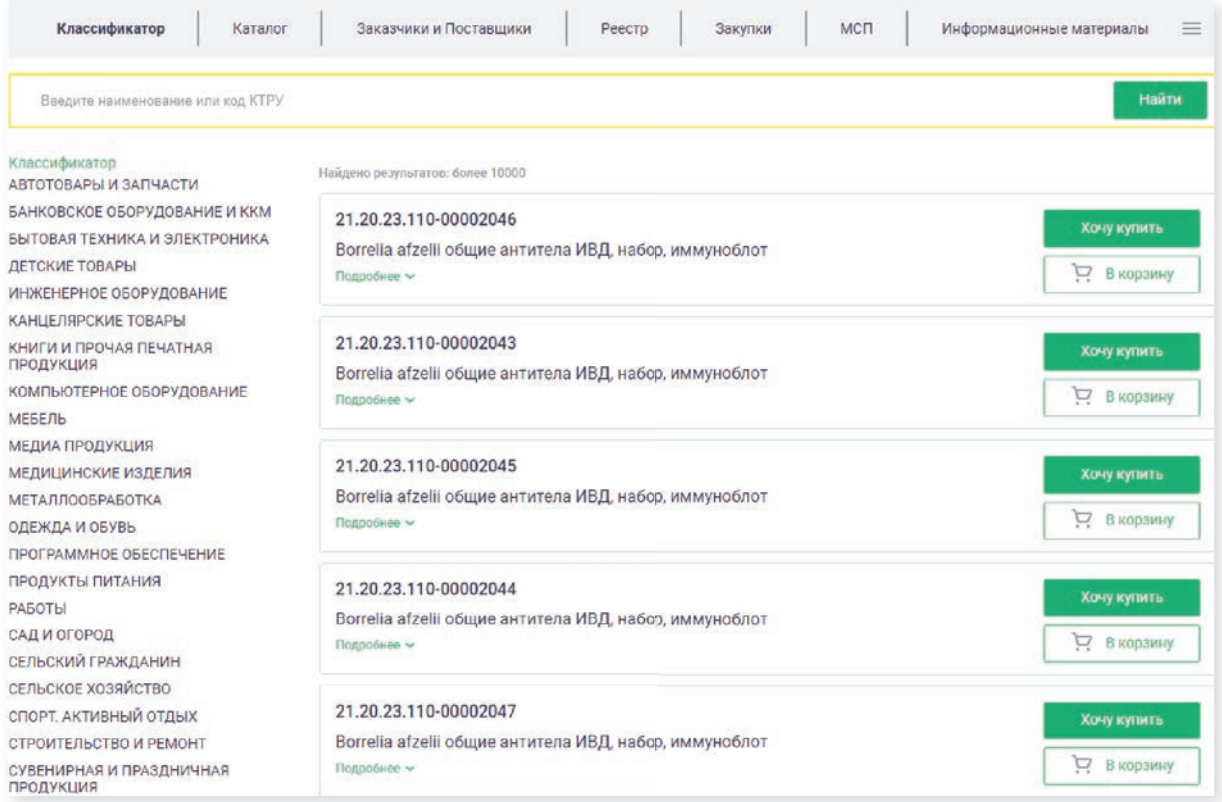

В «Классификаторе» в виде списка даются товары, работы и услуги, по которым можно подавать заявки в системе и проводить торги (сокращенно — Каталог ТРУ). При размещении своего предложения участник использует нужный шаблон и отмечает характеристики.

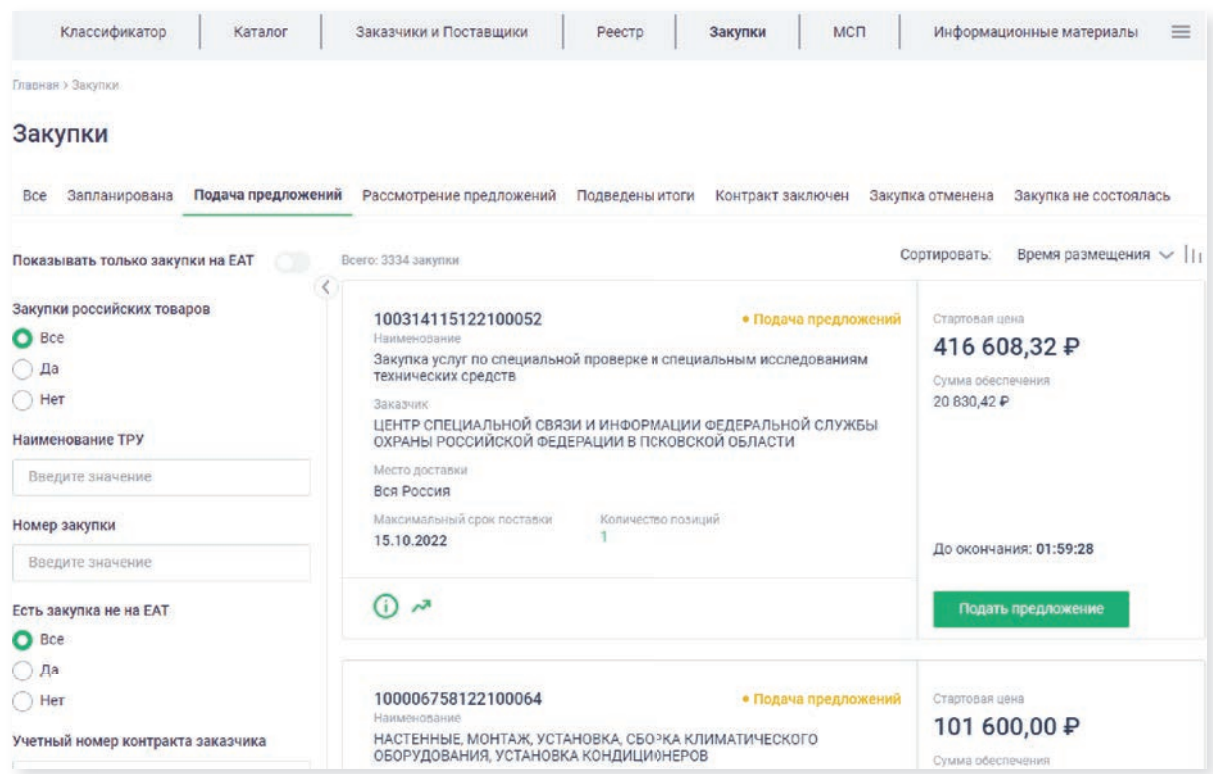

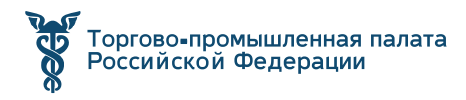

При отсутствии необходимой позиции ее можно включить в каталог, используя значения из ОКПД2.

**Каталог предложений** — это витринная страница интернет магазина с представленными на ней предложениями от организаций-участников, а заказчики выбирают для себя подходящие позиции. В открытом доступе каталог дает цены на товары конкурентов, поэтому их свободно можно изучить.

Изначально прописывается стартовая цена, а итоговая стоимость будет известна по результатам процедуры.

На странице **«Закупки»** опубликованы действующие на данный момент процедуры, на которые могут откликнуться исполнители. Заказчик информирует, в каком товаре есть потребность, а участники подают свои предложения.

В «Березке» отражаются процедуры, опубликованные на других торговых платформах, например с «РТС-Маркет». На странице агрегатора на эти платформы не получится направить предложение, поэтому лучше искать закупки, размещенные только на «Березке».

#### РЕГИСТРАЦИЯ

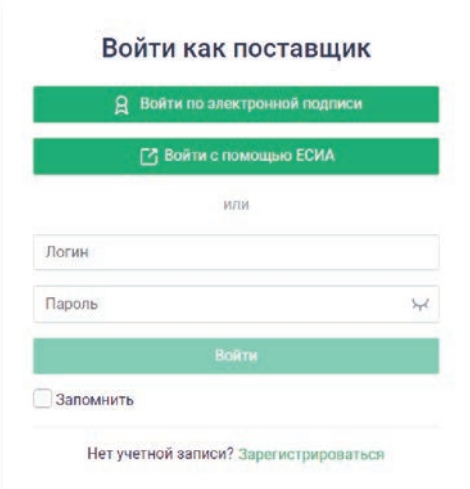

При регистрации в системе поставщик получает доступ к личному кабинету. По аналогии с ЕИС в ЕАТ не нужно регистрироваться и авторизовываться, чтобы просто изучить представленные закупки. Но если вы точно решаете подавать заявки, то авторизация обязательна.

### ОСУЩЕСТВЛЕНИЕ ЗАКУПОК

Проведение закупок в агрегаторе напоминают электронные аукционы: предложение с ценой указывается в составе заявки, но

в ходе одной процедуры можно направлять несколько предложений. Цены в этих предложениях могут идти только на понижение. Предложения отзывать нельзя.

Считается, что поставщик уже принял участие в процедуре, как только он направил предложение с ценой. На этом этапе можно больше ничего не делать и дождаться решения. Или можно предложить другую цену.

Продолжительность закупки колеблется от 2 до 24 часов.

Длительность процедуры устанавливается на усмотрение заказчика. Хронометраж прописывается в объявлении о закупке.

Результаты процедур заносятся в итоговый протокол автоматически. Раньше это делали оператор площадки или заказчик. Если цена у нескольких конкурсантов совпала, то преимущество у того, кто был раньше.

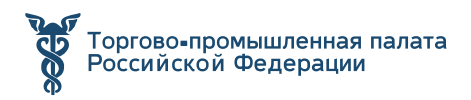

#### ЗАКЛЮЧЕНИЕ КОНТРАКТА

Заказчик направляет победившему участнику проект контракта в течение 1 рабочего дня после составления итогового протокола, а у последнего есть 1 рабочий день на его подписание. Если у победителя появятся вопросы по контракту, то он может сразу направить заказчику протокол разногласий.

Если победитель в срок не подпишет контракт, то процедура будет отменена, на его счете сумма обеспечения не будет «разморожена». И еще будет списана комиссия за неподписанный документ.

## СКОЛЬКО НУЖНО ДЕНЕГ ДЛЯ УЧАСТИЯ: КОМИССИЯ И СУММА ОБЕСПЕЧЕНИЯ

На лицевом счете участника закупки площадкой будет заблокирована сумма в размере **5%** от начальной цены контракта, на который он претендует. Деньги будут разблокированы, если участник не победит в процедуре. Если же он победит и заключит контракт, то сумма будет разблокирована, и ее в дальнейшем можно будет вернуть (обеспечительный депозит).

За заключение или незаключение контракта платформа берет с победителей денежные средства — это комиссионный сбор:

1% от НМЦ контракта без учета НДС (В случае совершения сделки по результатам закупки у СМП или СОНКО);

1% от НМЦ контракта без учета НДС но не более 5000 руб. (при совершении сделки по результатам закупки у Исключительного поставщика);

1,2% от НМЦ контракта цены без учета НДС — с других конкурсантов;

5% от НМЦ контракта — если участник занял 1-е место и в срок не подписал контракт.

Как только победитель заключит контракт, денежные средства (обеспечение) будут разблокированы на его счете в течение нескольких часов.

Если не пополнить счет на необходимую сумму, то подавать предложения не получится.

Перевести деньги на счет в личном кабинете — в разделе «Лицевой счет». Пополнение счета возможно 2-мя путями: стандартным и ускоренным. В первом случае сумма появляется на счете в течение 3-х банковских дней, во втором пара часов. Для ускоренного режима потребуется копия платежного документа с отметкой банка. Документ добавляется через ЛК в разделе «Ускоренное пополнение».

Если у вас остались деньги на лицевом счете участника ЕАТ, но вы уверены, что больше не будете участвовать в закупках «Березки» или просто хотите вернуть средства на свой р/счет, то нужно будет направить заявление в личном кабинете через специальную форму.

Оператор Единого агрегатора обязан будет вернуть запрашиваемую сумму в течение 10 раб. дней. При условии, что на счете необходимая сумма лежит.

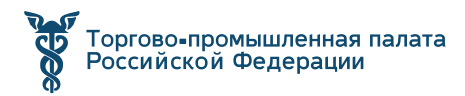

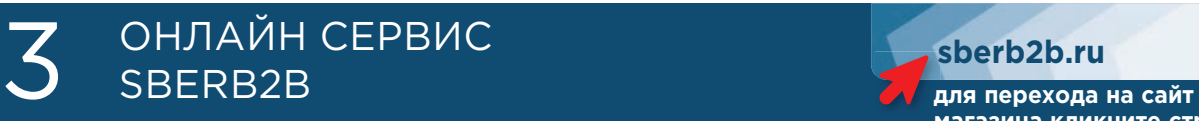

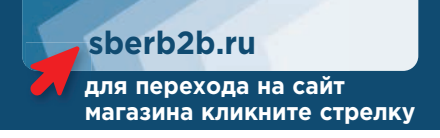

**SberB2B** — это агрегатор товаров и услуг для бизнеса любого масштаба и отрасли. Сервис позволяет осуществлять любые закупочные процедуры малого объема в соответствии с 44-ФЗ и 223-ФЗ, а также коммерческие закупки товаров и услуг.

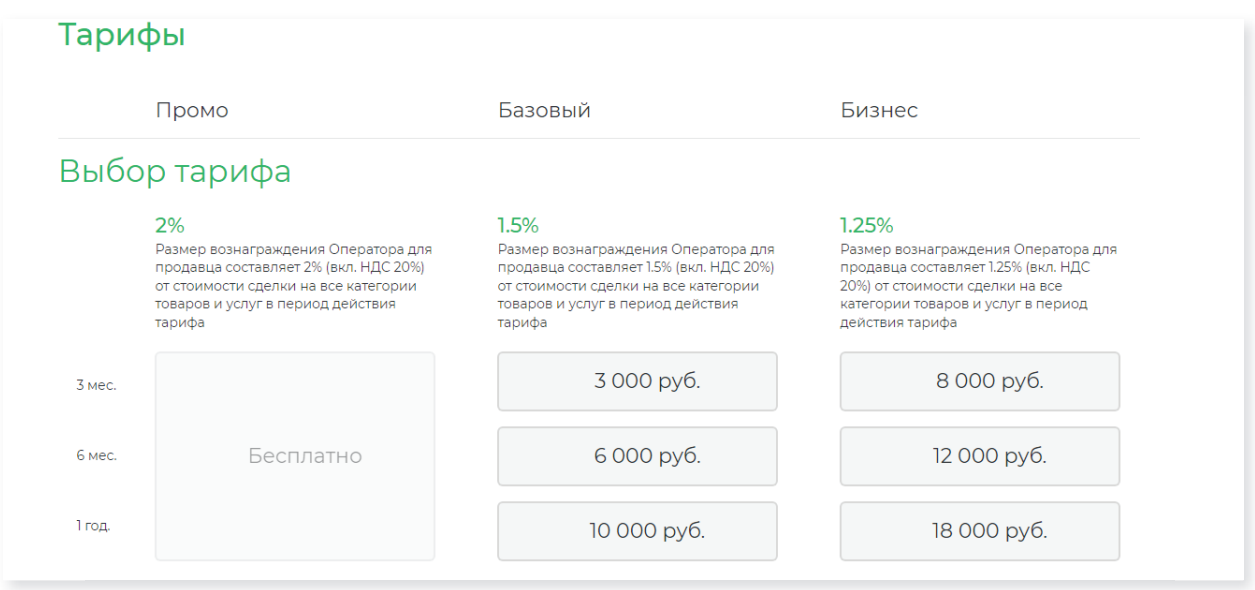

Пользователи SberB2B — государственные и муниципальные организации, коммерческие компании, а также индивидуальные предприниматели.

ЭТП SberB2B проводит государственные закупки товаров и услуг по 44-ФЗ. А также возможно осуществление закупок в форме запроса коммерческих предложений.

Условия доступа к закупкам: **бесплатно** — оплата взимается только в случае заключения сделки.

Интеграция в субъектах РФ: **15 регионов**

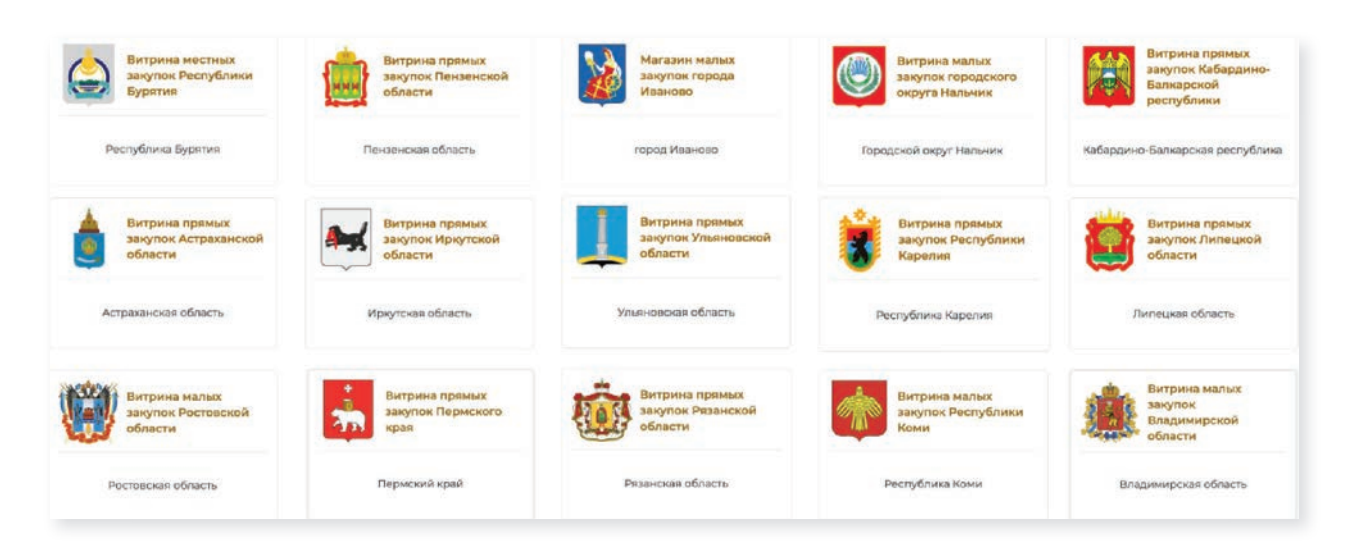

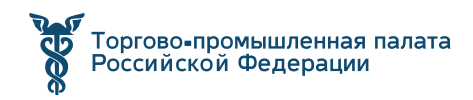

#### **Ключевые достоинства портала:**

- **•** простота регистрации и оперативность сделок;
- **•** простая настройка уведомлений запросы от потенциальных заказчиков, которые не публикуются на странице Закупки;
- **•** возможность создания собственной брендированной страницы в сервисе;
- **•** наличие витрины системы закупок и механизм оповещения предпринимателей;
- **•** электронная форма проведения процедур;
- **•** проведение любых закупочных процедур малого объёма по 44-ФЗ и 223-ФЗ;
- **•** Распределение ролей и полномочий вашей команды, создание филиальной сети;
- **•** Возможность загружать неограниченное количество карточек товаров или услуг на площадку;
- **•** Возможность продавать и покупать в одном аккаунте;

## ВОЗМОЖНОСТИ ДЛЯ ПОСТАВЩИКА

СберВ2В предоставляет клиентам услуги по формированию запросов и предложений, оформлению витрин предлагаемых поставщиком объектов торгов, сделок в электронном виде, а также закупке товаров и услуг.

Система позволяет сравнить ряд товаров или услуг одного вида по их основным характеристикам.

Собственная страница поставщика в сервисе Создание собственной брендированной страницы в сервисе.

## РЕГИСТРАЦИЯ

Для полноценной работы с площадкой вам понадобится пройти процедуру верификации.

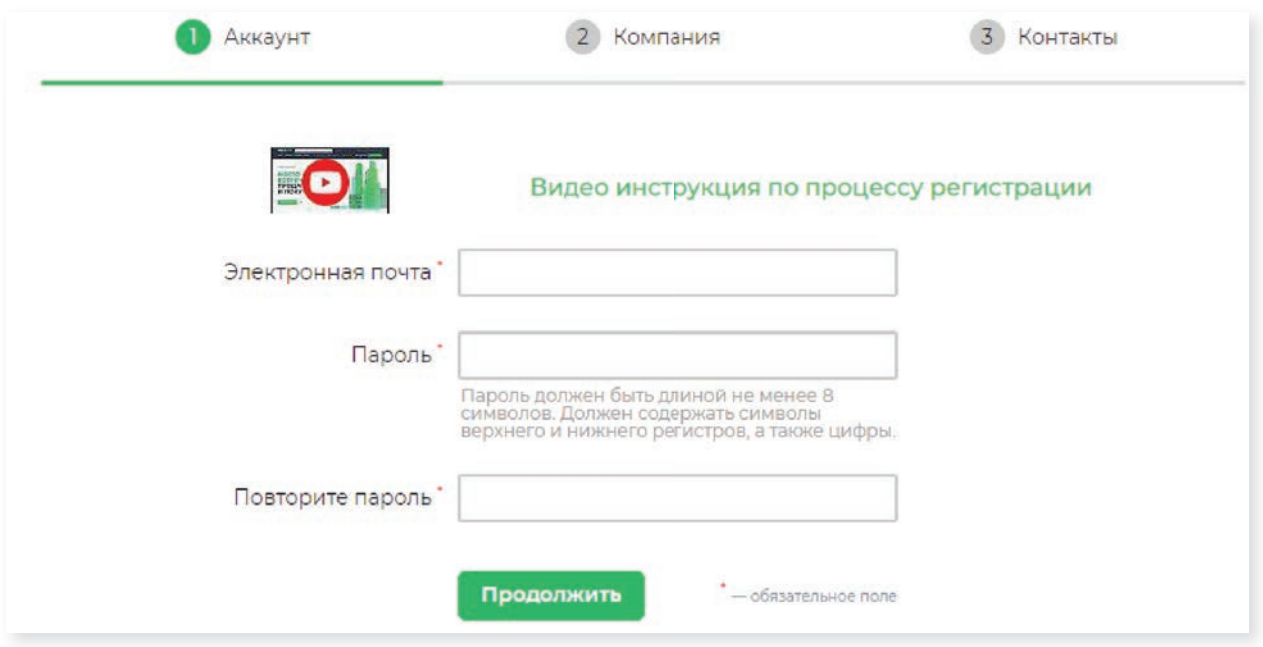

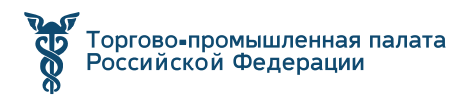

## КАК ПРОДАВАТЬ НА ПЛОЩАДКЕ

На площадке имеется 3 способа закупок:

#### **• Запрос**

Представляет собой запрос заказчиком ценовых предложений по описанию или из каталога товаров/услуг;

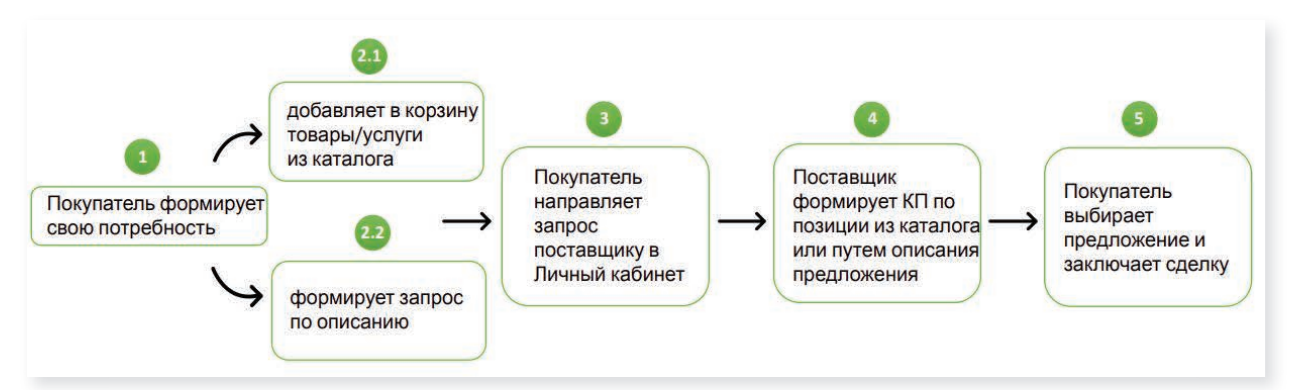

#### **• Заказ**

Заказ напрямую у конкретного поставщика;

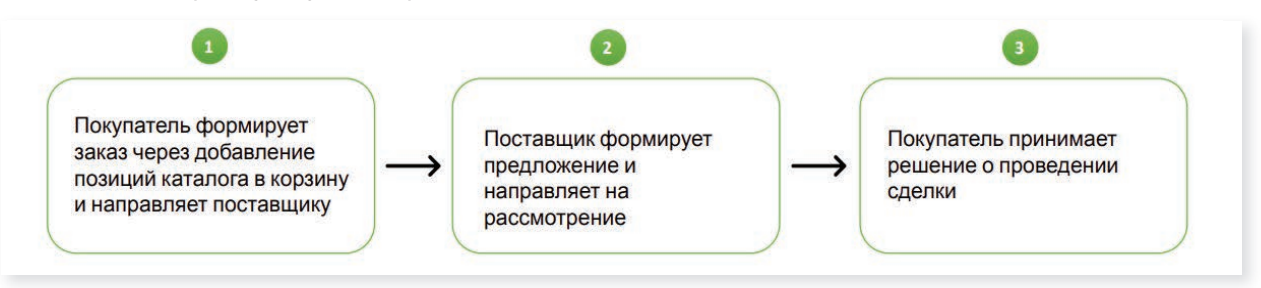

#### **• Мини-аукционы**

Процедура закупки, которая производится по заранее установленным правилам с возможностью снижения начальной цены.

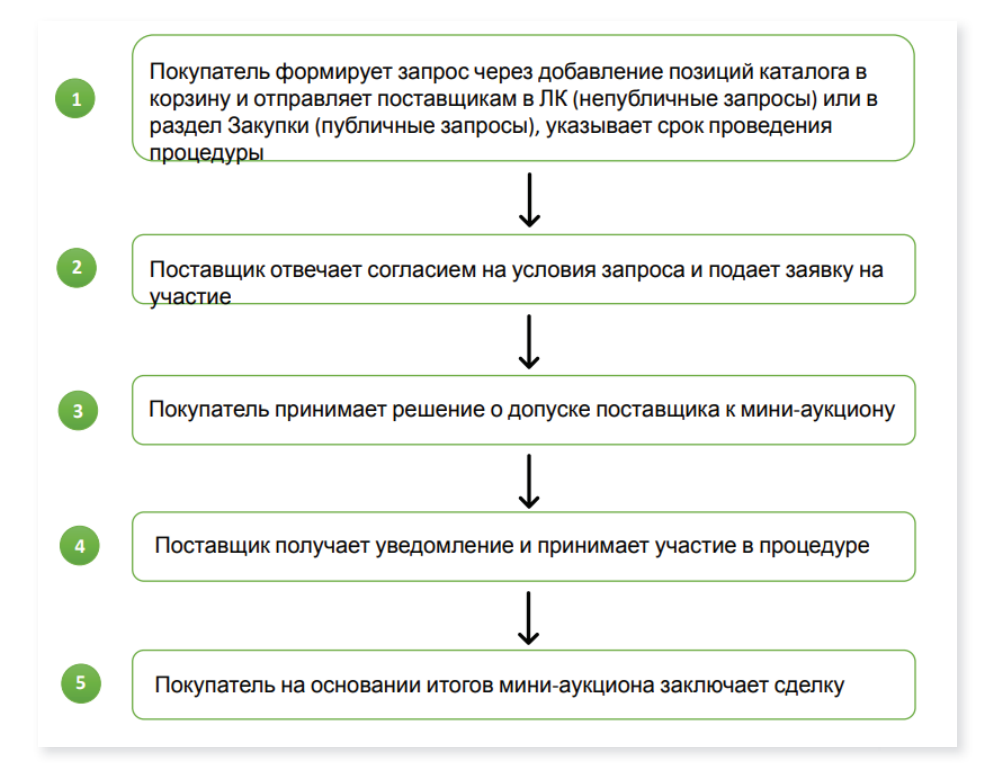

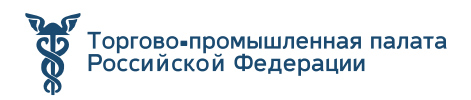

### ЗАКЛЮЧЕНИЕ КОНТРАКТОВ

Заключение контракта по результатам сделки происходит в электронном виде. На платформе заказчики имеют возможность воспользоваться типовой формой документации.

#### **Обратите внимание, что в блок «Договор» макет договора может загрузить только заказчик.**

После того, как заказчик загрузит документ, вы получите уведомление о том, что вам на подписание направлен макет договора. Также у вас появится кнопка «Скачать», позволяющая сохранить документ на устройство для дальнейшего ознакомления.

После подписания договора обеими сторонами, его можно скачать. Для этого необходимо нажать на кнопку «Скачать», чтобы сохранить подписанный документ.

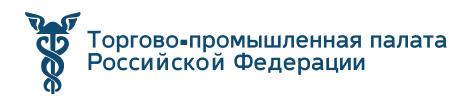

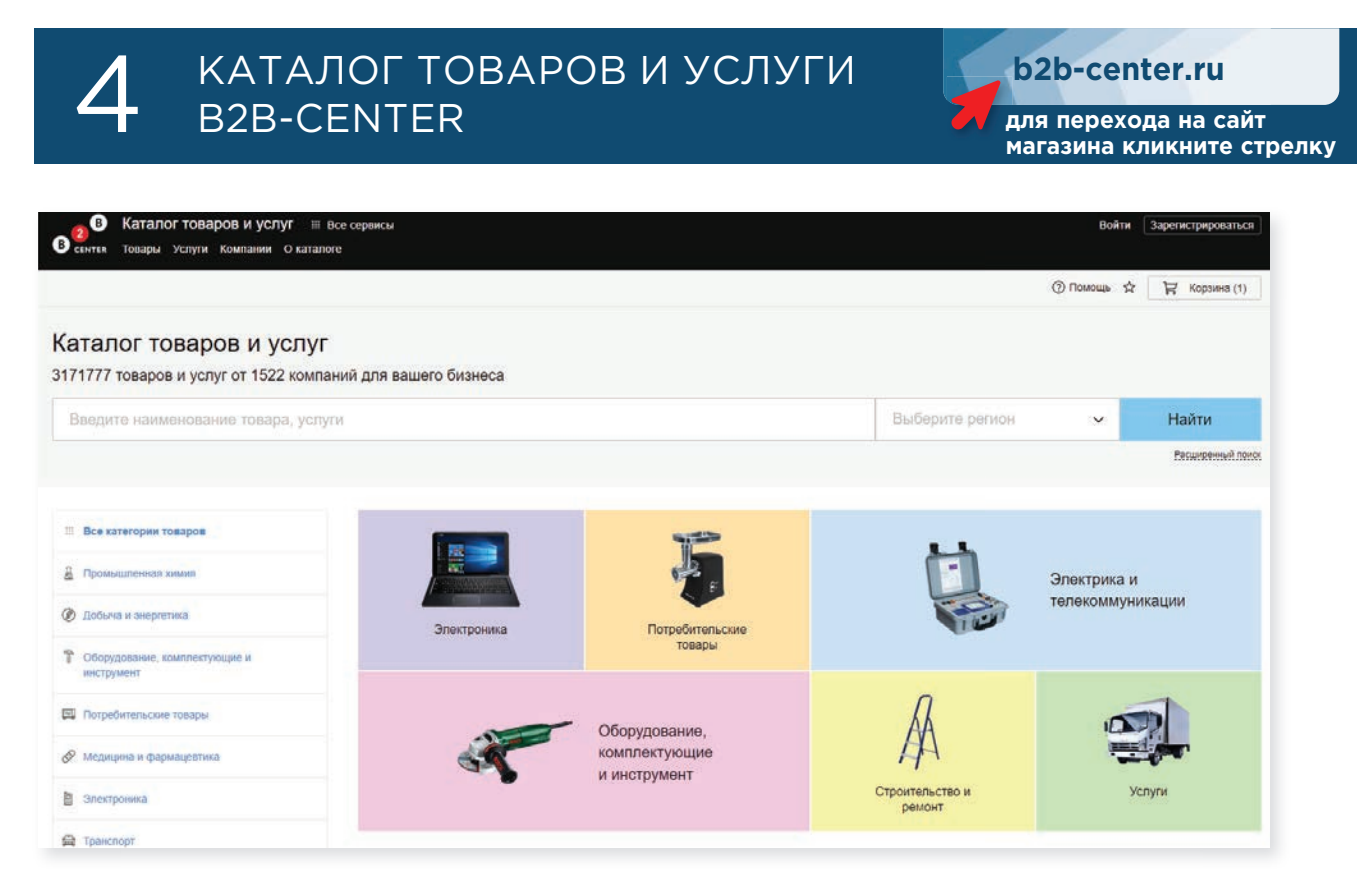

Каталог товаров и услуг — это новый продукт B2B-Center для быстрого взаимодействия между поставщиком и заказчиком в процессе поиска и покупки товаров или услуг. Он интегрирован с B2B-Center, это означает, что более 316 464 клиентов B2B-Center будут иметь доступ к Каталогу в качестве потенциальных покупателей.

На данный момент в сервисе анонсировано 270 тыс. покупателей и всего 1522 поставщика.

#### **Ключевые достоинства:**

- **•** Общение с клиентами с помощью онлайн презентации продукции
- **•** Звонки от покупателей, с помощью сервиса "Обратного звонка"
- **•** Запись телефонных разговоров и статистика для контроля эффективности продаж
- **•** Получение уведомлений и контактов при просмотре клиентом коммерческого предложения
- **•** Возможность массово загружать информацию о товарах, через файлы: excel, csv, yaml (Яндекс.Маркет), CommerceML (1C)
- **•** Интеграция с ERP системами: 1C, Мой склад.

#### ВОЗМОЖНОСТИ ДЛЯ ПОСТАВЩИКА

Каталог товаров и услуг ускоряет взаимодействие между поставщиками и заказчиками, позволяет делать заказы мгновенно, без объявления торговой процедуры. Опубликованные товары отображаются в едином каталоге, разбитом

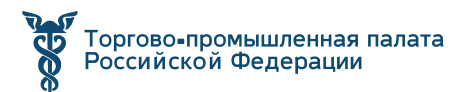

на категории для удобного поиска. Доступ к каталогу имеют все посетители сайта B2B-Center — около 1,5 млн. посетителей в месяц.

#### ТАРИФЫ

- Квартальное размещение 9 600 рублей из расчета 3 200 рублей в месяц;
- Годовой тариф 23 400 рублей из расчета 1950 рублей в месяц экономия 15 000 рублей.

#### РЕГИСТРАЦИЯ

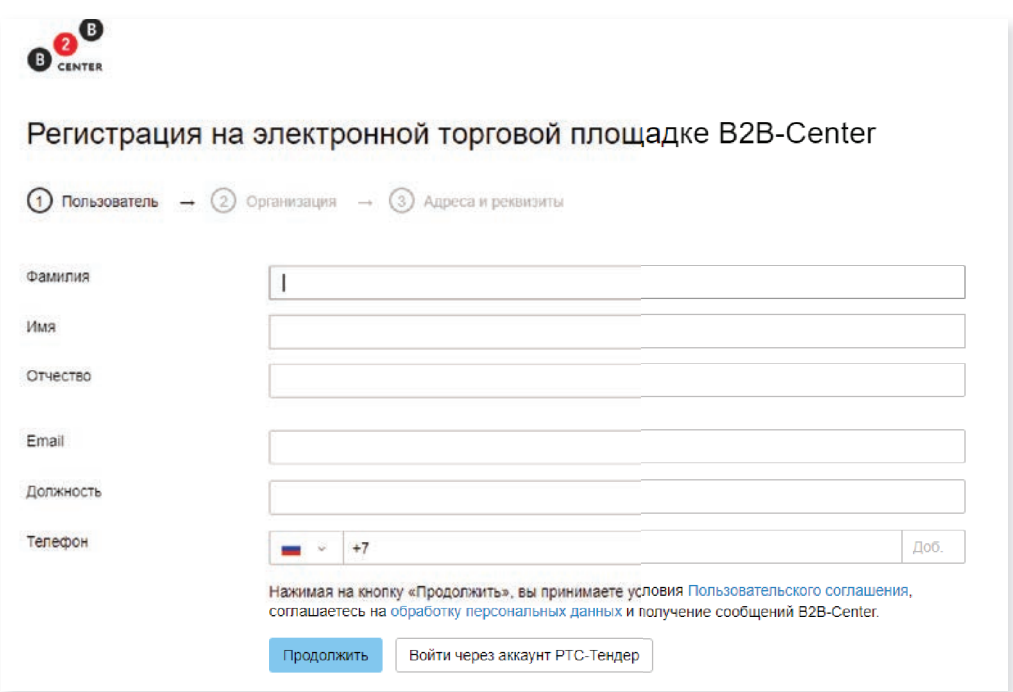

Для работы в сервисе потребуется регистрация либо новая, либо можно воспользоваться входом через основную площадку. Процесс заполнения заявки на регистрацию включает в себя 3 шага. Для регистрации новой компании потребуются пакет документов, перечень которых указан на странице с регистрацией.

В соответствии с Регламентом в Системе обязательно применение электронной подписи (ЭП).

**Обратите внимание, что войти в сервис можно также через аккаунт электронной торговой площадки РТС-Тендер.**

### ПРОВЕДЕНИЕ СДЕЛКИ

При формировании Покупателем потребительской корзины и оформлением заказа на сайте каталога, он поступает в **Личный кабинет** поставщика, а также на указанную в данных **О компании**, электронную почту.

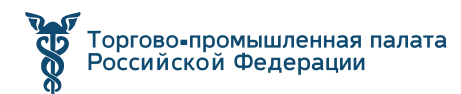

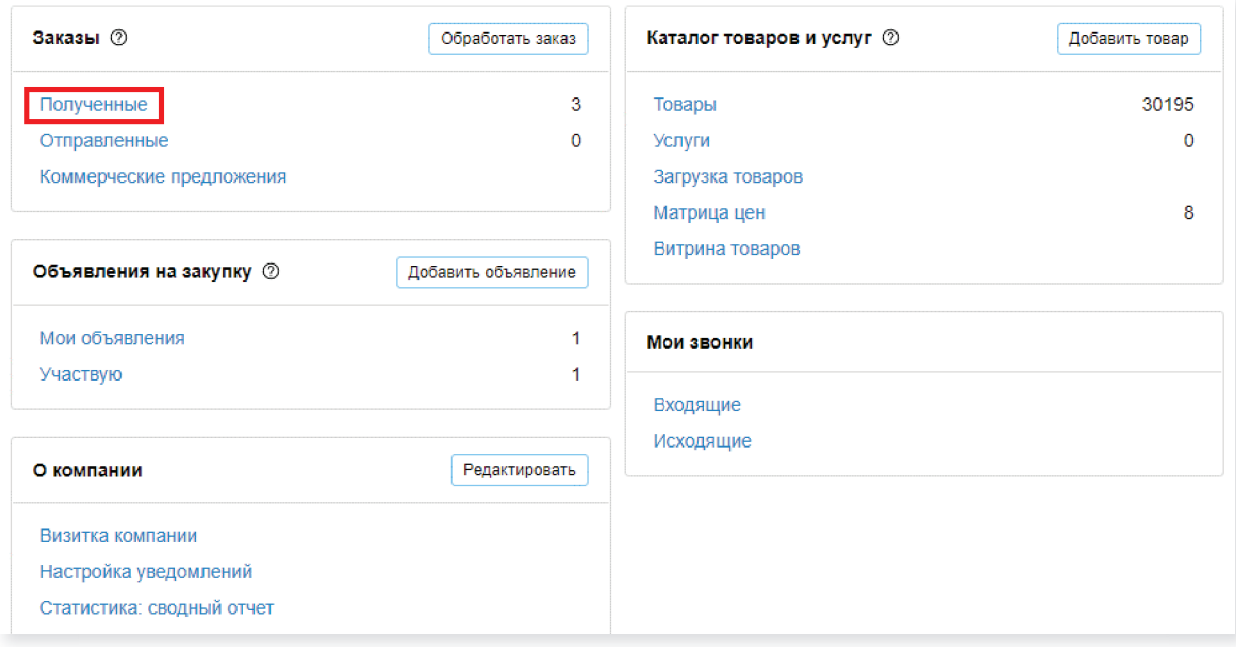

Поставщик принимает заказ в работу и указывает сроки поставки товара. После поставки товара или оказания услуги поставщик завершает заказ со-

ответствующей кнопкой и статус заказа меняется на **«завершенный».** Поставщику поступают внутрисистемные уведомления о каждом заказе. Также, в зависимости от типа обращения, данные отображаются в разделах **Личного Кабинета**:

- Блок **Заказы** разделы **Полученные заказы** и **Коммерческие предложения**;
- **•** Блок **Мои звонки** раздел **Входящие**.

Уведомления о поступлении коммерческого предложения и смене статуса заказа поступают на адрес электронный почты, указанный в разделе **О компании**.

**Примечание: разговоры в Системе записываются; записи ваших телефонных разговоров доступны для прослушивания в разделе «Мои звонки» на странице «Личный кабинет».**

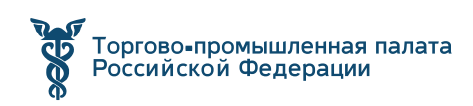

## **[д](https://otc.ru/market)рамски пресметници с трански пресметници с трански пресметници с трански пресметници с трански пресметници с трански пресметници с трански пресметници с трански пресметници с трански пресметници с трански пресметници с** ОТС МАРКЕТ

**магазина кликните стрелку [otc.ru](https://otc.ru/market)**

**OTC-market** — система электронной торговли (СЭТ), которая позволяет государственным, муниципальным, корпоративным заказчикам и поставщикам, исполнителям, подрядчикам заключать юридически значимые сделки в электронной форме с использованием ключей электронной подписи.

Интеграция в субъектах РФ: **30 регионов**

#### **Ключевые достоинства портала:**

- **•** Единый личный кабинет для участников ЭТП и OTC-market;
- **•** Классификация продукции и рыночная аналитика на основе классификатора ОКПД2;
- **•** доступ к типовым документам;

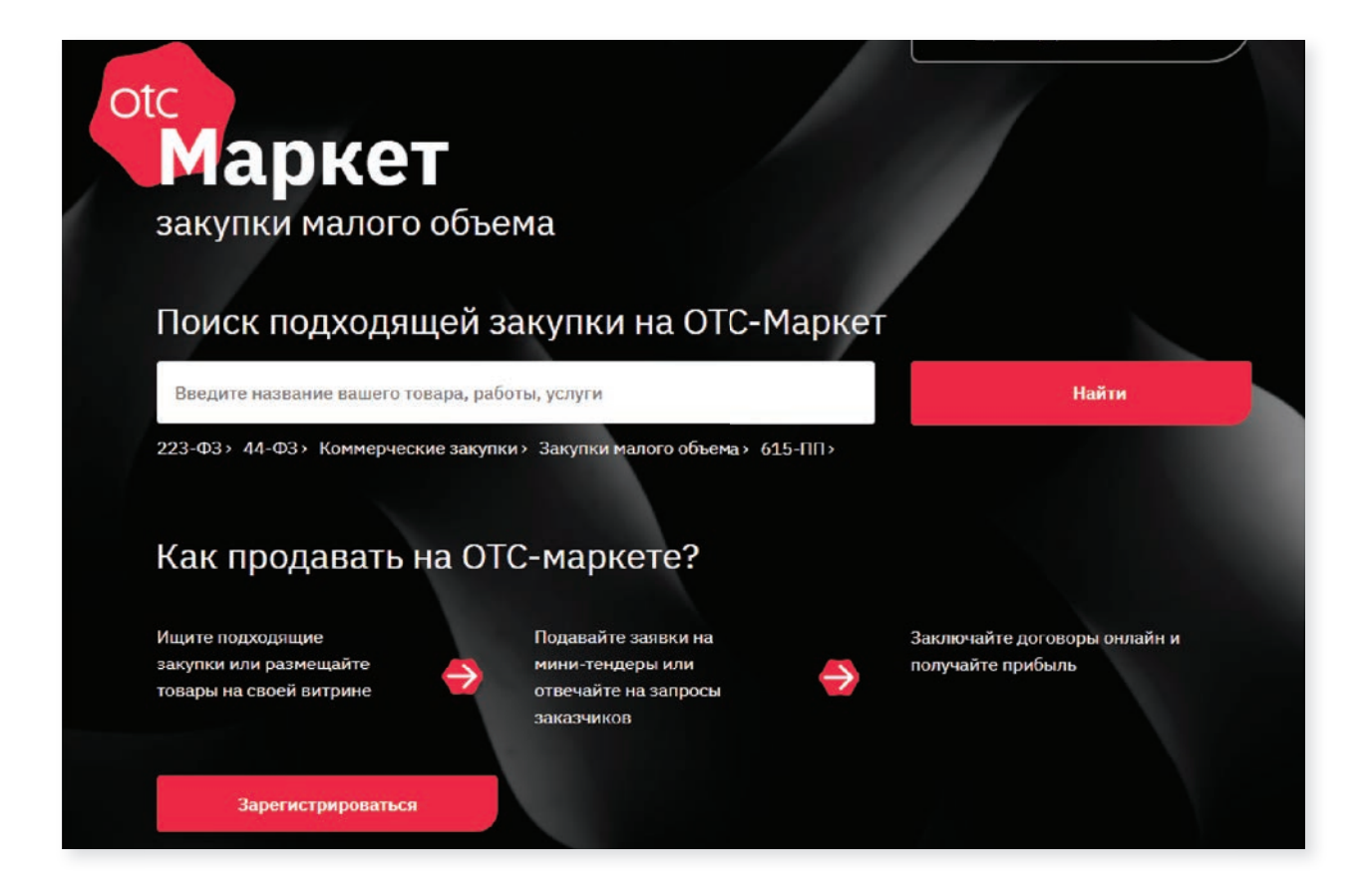

## ТАРИФЫ ДЛЯ УЧАСТИЯ

На площадке представлены тарифы для участия в закупках. Более подробно с ценами можно ознакомиться на сайте площадки.

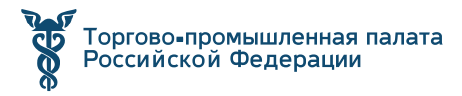

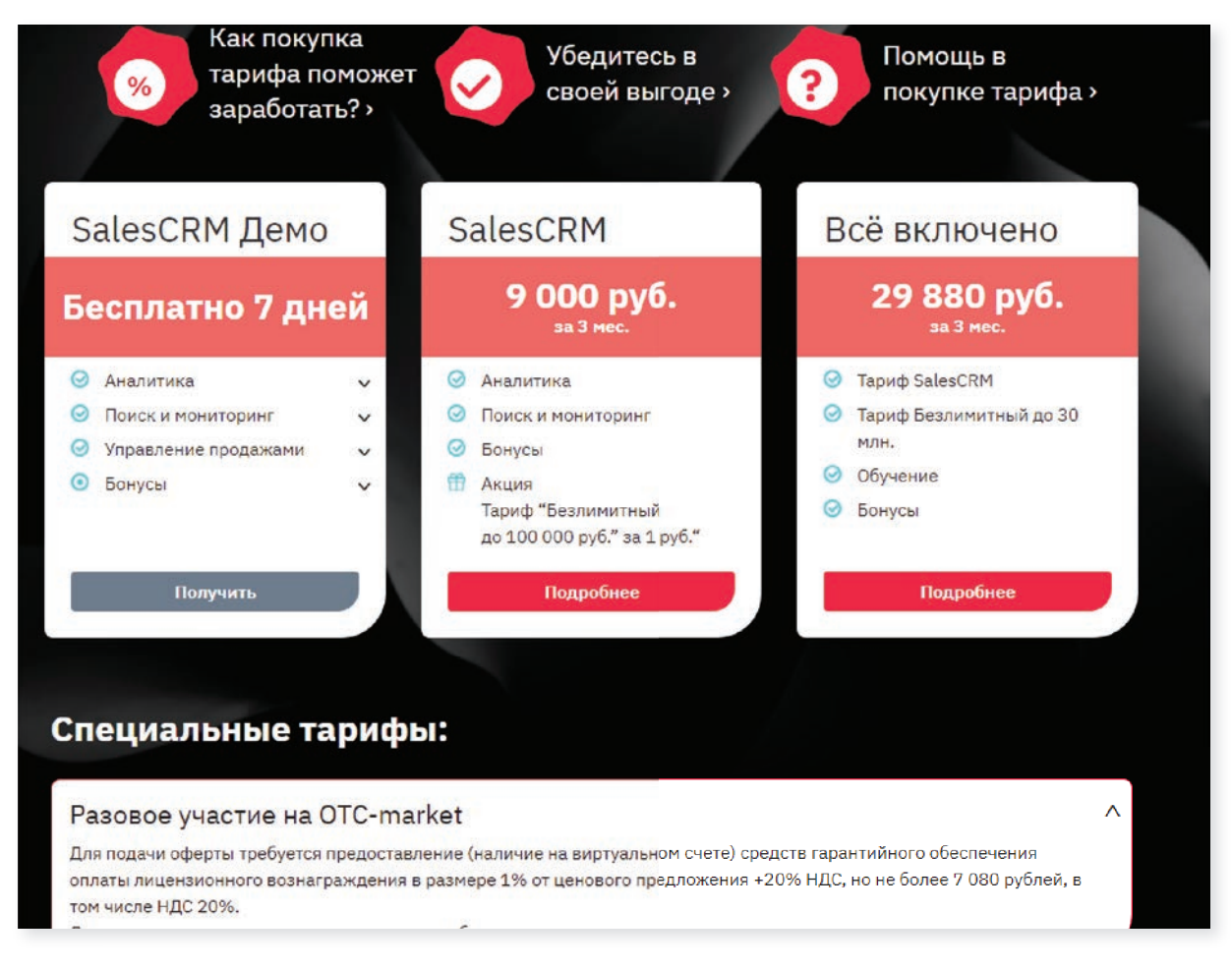

## ВОЗМОЖНОСТИ ДЛЯ ПОСТАВЩИКА

Площадка также предлагает поставщикам создать оферту и свой каталог товаров, далее, по стандартной схеме, заказчик выбирает интересующих товар или услугу и предпринимателю приходит уведомление.

Поставщик и самостоятельно может искать подходящие закупки по своим ключевым слова.

Основными действиями поставщика на площадке являются:

#### СОЗДАНИЕ ПРЕДЛОЖЕНИЯ

Вы можете разместить свой каталог предложений, которые будут доступны заказчикам для поиска и формирования заказов. Создать предложение можно вручную либо импортом прайс-листа (удобно, когда предложений большое количество).

### ПОИСК ЗАКУПОК

Заказчики объявляют о своем интересе в покупке товара, работы, услуги путем создания закупки. Вы можете самостоятельно находить такие закупки и подавать свои предложения на них.

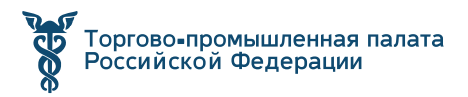

## ПОДАЧА ОФЕРТЫ

Если вы нашли интересную закупку, то подайте на неё свое предложение оферту.

## СОГЛАСОВАНИЕ ЗАКАЗА

Если заказчик принял вашу оферту и направил вам заказ, то его нужно подтвердить, чтобы заключить договор. На данном этапе вы можете вести с заказчиком обсуждение цены или отказаться от заказа.

## ПОДПИСАНИЕ ДОГОВОРА

После подтверждения заказа следующей стадией является заключение договора. В OTC-market можно подписать договор в электронном виде или на бумажном носителе вне системы.

### РЕГИСТРАЦИЯ

Страница регистрации понятна и интуитивна. Можно регистрироваться как с использованием электронной подписи, так и без нее, но тогда функциональ площадки будет ограничен.

## ПОДПИСАНИЕ ДОГОВОРА

После того, как заказ подтвержден, заказчик и поставщик могут перейти к подписанию договора. Договор может быть заключен в электронном виде с подписанием ЭЦП или вне си-

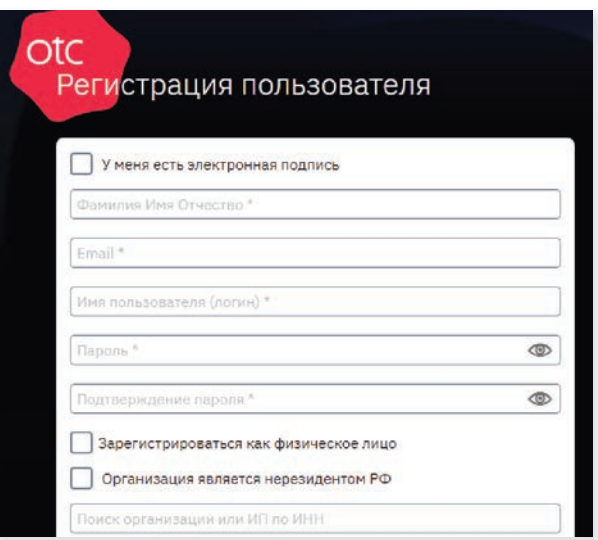

стемы на бумажном носителе. В последнем случае одной стороне необходимо отправить предложение о подписании договора вне системы, а второй принять его. Инициатором может являться как заказчик, так и поставщик.

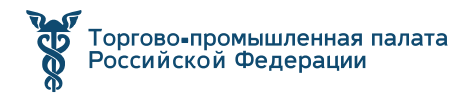

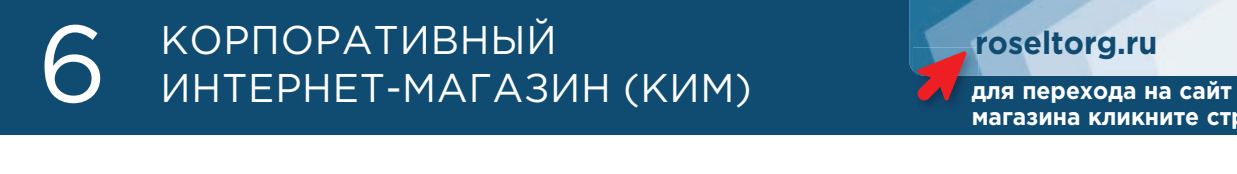

**магазина кликните стрелку [roseltorg.ru](https://www.roseltorg.ru/kim)**

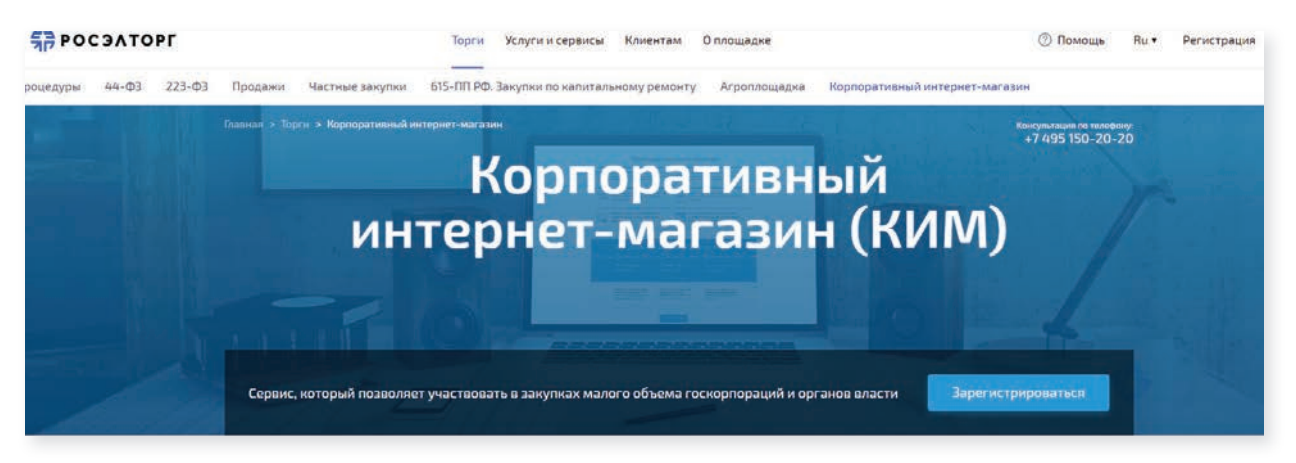

**Корпоративный интернет-магазин** (КИМ — www.roseltorg.ru/kim) — это электронная площадка, на которой проводятся закупки по 44-ФЗ и по 223-ФЗ в по упрощенной схеме без проведения конкурсов. Площадка создана для того, чтобы максимально упростить, ускорить процесс ценообразования и стимулировать представителей малого и среднего бизнеса участвовать в государственных закупках.

КИМ создан в рамках выполнения Распоряжения Правительства РФ от 28 апреля 2018 г. № 824-р.

Регистрация бесплатная. Комиссия взимается только с полученного заказа — 0,9% от суммы контракта, но не более 5 520 руб. с учетом НДС.

### ОСНОВНЫЕ ПРЕИМУЩЕСТВА

Работа корпоративного интернет-магазина выгодна для государственных заказчиков, позволяет удобно проводить закупки без проведения конкурсов. Простой доступ к предложениям поставщиков облегчает выбор, ускоряет процесс закупок и позволяет получить наиболее выгодные предложения.

### ИСПОЛЬЗОВАНИЕ КИМ ВЫГОДНО И ДЛЯ ПОСТАВЩИКОВ

Любой желающий может зарегистрироваться на площадке абсолютно бесплатно, компания платит только за заказ, который уже получила (комиссия 0.9%);

- **•** возможность получать заказы от крупных государственных заказчиков напрямую без посредников;
- **•** отсутствие затрат на обеспечение и банковские гарантии;
- **•** возможность размещения прайсов для привлечения клиентов и получения прямых заказов;

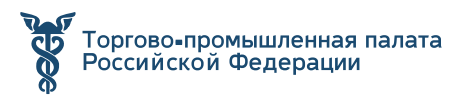

- **•** получение уведомлений о появлении новых заказов и оперативное реагирование на них;
- **•** расширение клиентской базы без привязки к регистрации.

Представители малого и среднего предпринимательства (МСП) могут использовать корпоративный интернет-магазин, как эффективный инструмент для поиска новых клиентов и увеличения объемов продаж.

#### ПРОЦЕДУРА РЕГИСТРАЦИИ

Для работы с КИМ необходимо пройти процедуру регистрации. Для этого следует кликнуть в правом верхнем иглу «Регистрация», после чего система предложит выбрать статус пользователя: поставщик или заказчик.

### РЕГИСТРАЦИЯ НА ПЛОЩАДКЕ В КАЧЕСТВЕ ЗАКАЗЧИКА ИЛИ ПОСТАВЩИКА

Необходимо выбрать секцию, после чего откроется анкета для заполнения данных об организации. Их можно заполнить вручную или автоматически, используя сертификат ЭЦП.

#### РЕГИСТРАЦИЯ В КАЧЕСТВЕ ПОСТАВЩИКА

После активации через электронную почту, заявку на аккредитацию следует отправить на утверждение. Для этого нужно авторизоваться на площадке, заполнить специальную форму и прикрепить копию выписки из ЕГРЮЛ, учредительные документы, документы, подтверждающие полномочия руководителя и представителя, который проводит регистрацию. После этого заявка отправляется на согласование. Максимальный срок рассмотрения заявки на аккредитацию составляет 5 рабочих дней с момента подачи заявки.

#### УСЛОВИЯ УЧАСТИЯ

Наличие электронной подписи обязательно для работы на ЕЭТП (единой электронной торговой площадке). С ее помощью пользователь подтверждает действия на площадке, а также подписывает документы, может работать в популярных системах электронного взаимодействия и многое другое.

Участник, который подает заявку на аккредитацию, должен быть зарегистрирован в ЕИС (Единая информационная система — zakupki.gov.ru).

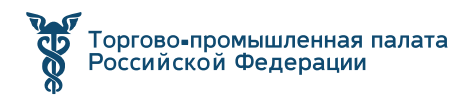

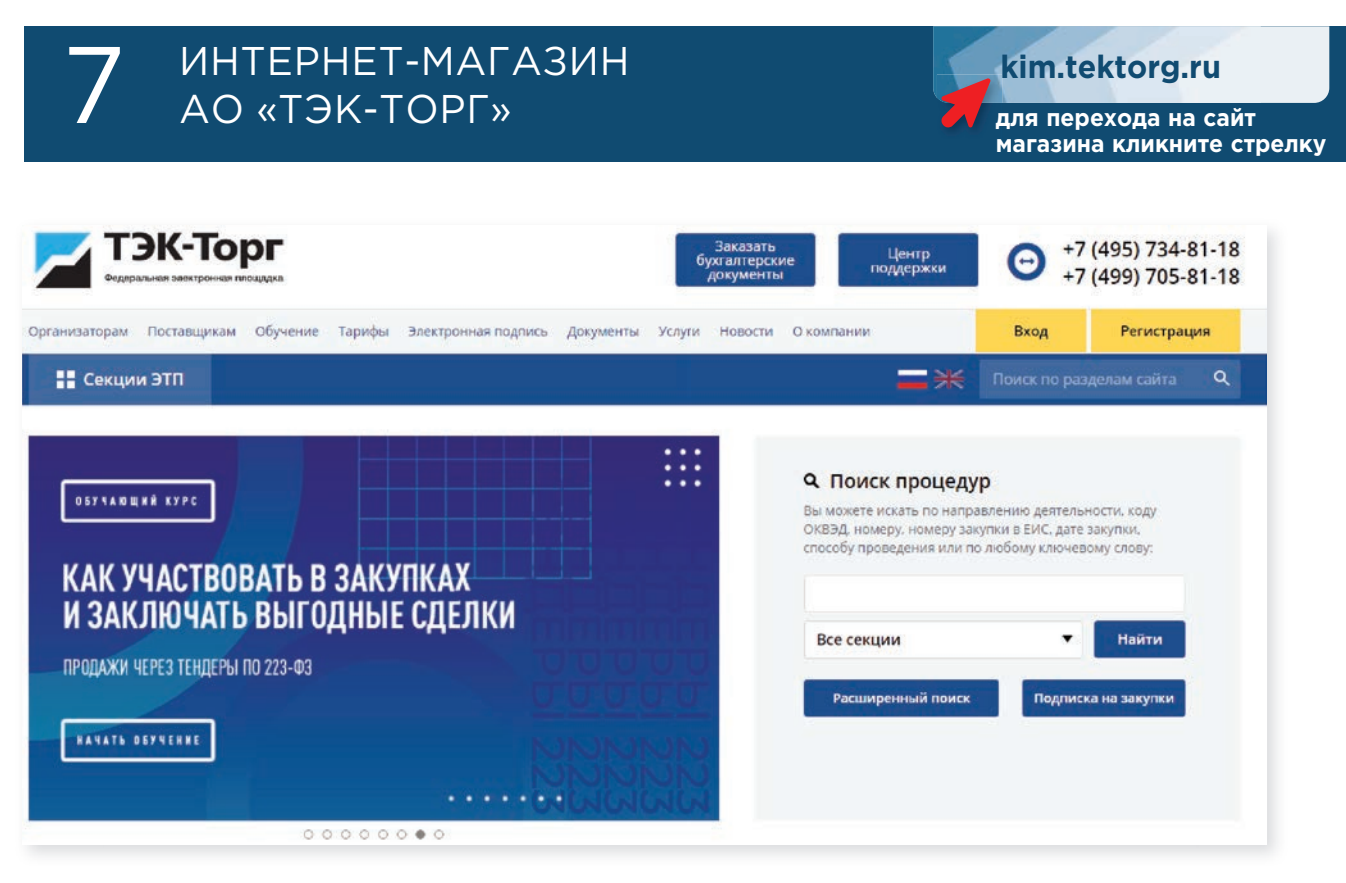

Акционерное Общество «ТЭК-Торг» (далее — АО «ТЭК-Торг», Оператор) является одним из крупнейших национальных операторов электронных торгов, отобранных Правительством РФ для проведения закупок в электронной форме государственных и муниципальных заказчиков в соответствии с Федеральным законом от 5 апреля 201З г. №44-ФЗ «О контрактной системе в сфере закупок товаров, работ, услуг для обеспечения государственных и муниципальных нужд», а также проведения закупок среди субъектов МСП согласно Федеральному закону №223-ФЗ от 18 июля 2011 года.

Учредителем площадки является Международная товарно-сырьевая биржа РФ — АО «СПбМТСБ».

Эффективность работы АО «ТЭК-Торг» подтверждена опытом закупок Группы «Интер РАО», ПАО «НК «Роснефть», ГУП «Петербургский метрополитен», СПБ ГКУ «Управление заказчика», ГУП «Водоканал Санкт-Петербурга», ПАО «Силовые машины», Группы компаний «Зарубежнефть», ОАО «РЖД», и других крупнейших организаторов, а также взаимодействием с органами власти из 85 регионов Российской Федерации. За 7 лет работы с помощью сервисов электронной торговой площадки обеспечена потребность на сумму более 15,5 трлн. рублей.

С целью сокращения трудозатрат и сроков на проведение малых и срочных внеплановых закупок для Заказчиков создана Секция «Интернет-магазин» (далее — Интернет-магазин), позволяющая проводить закупки по упрощенной схеме. В Интернет-магазине ежемесячно проводятся более 12 тысяч закупочных процедур товаров, работ и услуг, конкуренция на закупках составляет свыше 3,5 заявок.

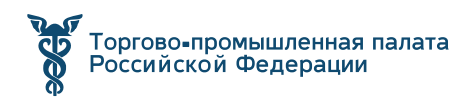

## ПРЕИМУЩЕСТВА ДЛЯ ПОСТАВЩИКА

#### **Особенности Интернет-магазина ТЭК-Торг:**

- **•** Возможность работать одновременно в качестве продавца и покупателя
- **•** Возможность работы с/без Электронной подписи
- **•** Регистрация, участие и формирование прайс-листа из позиций справочника для Поставщика бесплатно
- **•** Уведомление о новых заказах
- **•** Возможность опубликовать прайс-лист
- **•** Возможность подписки на закупки
- **•** Обеспечительные платежи не требуются

#### **Выгоды:**

- **•** Оптимизация закупочной системы компании
- **•** Лучшие цены на интересующие товары и услуги
- **•** Выход на новые рынки реализации и сбыта
- **•** Тысячи новых проверенных контрагентов
- **•** Выгодные условия работы

#### **Ключевые заказчики:**

- **•** Группа компаний ПАО «НК «Роснефть»
- **•** Группа компаний ПАО «Интер РАО»
- **•** Группа компаний ФГУП «Росморпорт»
- **•** АО Концерн ВКО «Алмаз-Антей»

АО «РЖД-Строй»

## ТАРИФЫ ДЛЯ ПОСТАВЩИКОВ

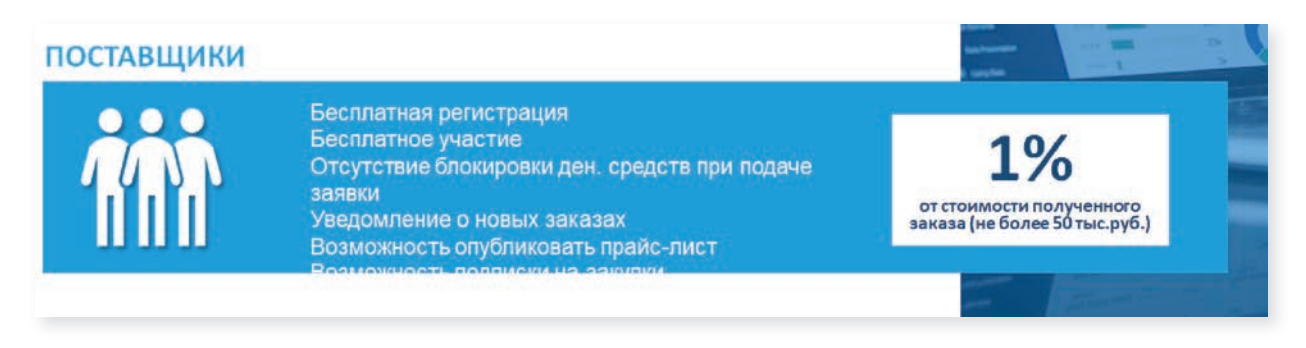

Регистрация и участие Бесплатные. Комиссия берется в размере 1% от стоимости полученного заказа (не более 50 тыс. руб.).

### ПРЕИМУЩЕСТВА ИНТЕРНЕТ-МАГАЗИНА

- **•** Поддержка Заказчиков и поставщиков 24/7
- **•** Классификация и нормализаций позиций
- **•** Персональный менеджер
- **•** Обучение Заказчиков и Поставщиков
- **•** Привлечение Поставщиков на закупки Маркетинговым центром
- **•** Формирование аналитики в сопоставимых обозначениях

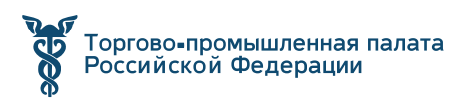

## ВОЗМОЖНОСТИ ИНТЕРНЕТ-МАГАЗИНА

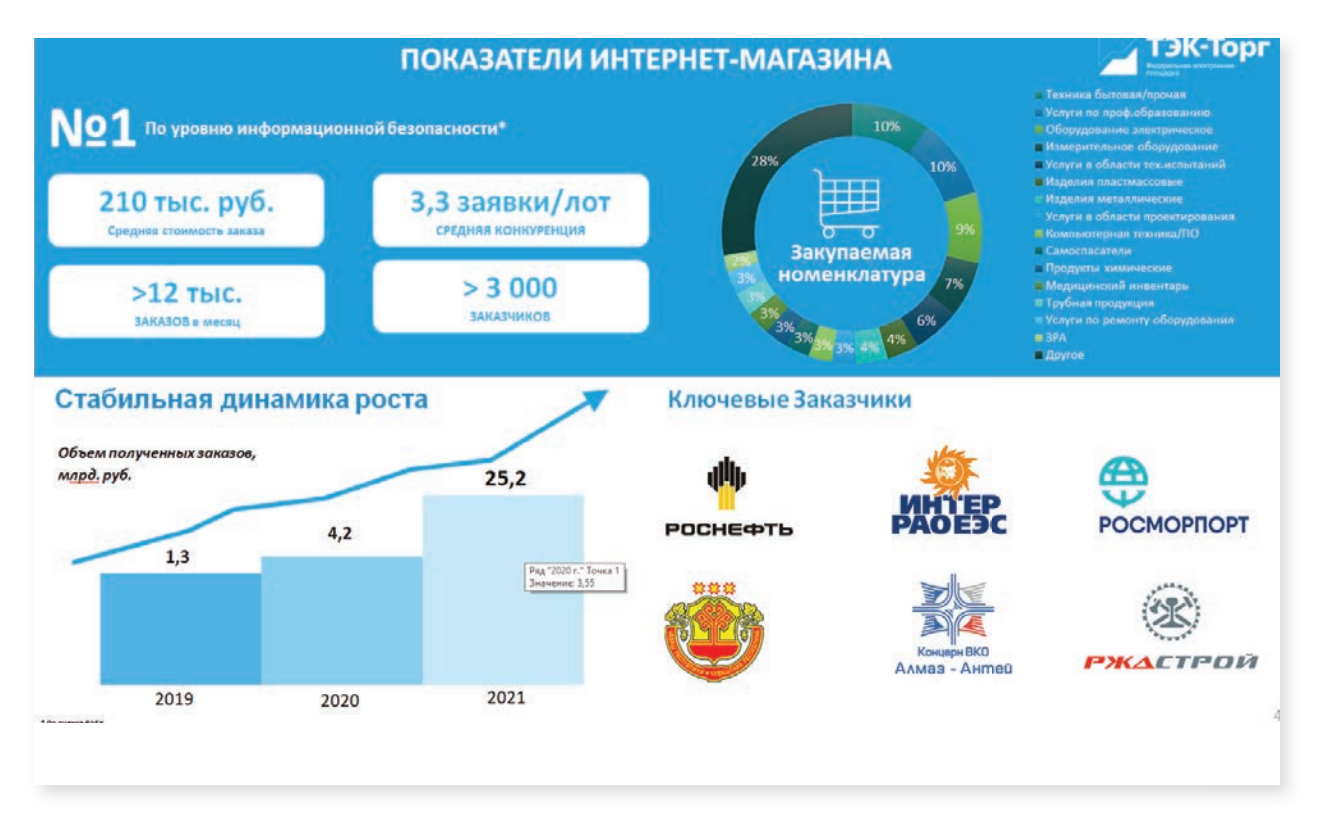

**1. Обмен сообщениями с контрагентами в едином окне** — реализован чат, в котором Заказчик может обмениваться с Поставщиком сообщениями и документами в системе

- **2.** Возможность **дробления закупки на несколько заказов**
- **3.** Возможность **изучения рынка и формирования НМЦ**

**4.** Возможность **неограниченного проведения запроса снижения стоимости** предложения Поставщиков (переторжка/уторговывание)

**5.** Возможность проведения **закупки с разными базисами поставки**

#### **6. Выбор способа закупки:**

- **•** Ценовой запрос
- **•** Экспресс-заказ
- **•** Запрос коммерческих предложений

**7. Расширение рынка поставщиков** и обеспечению конкуренции на закупках в автоматическом режиме. Возможность самостоятельного направления уведомлений поставщикам

**8.** Гибкая система **распределения ролей**

**9. Управление закупками** дочерних и зависимых структур

**10.** Возможность заключения **Электронного договора**

**11.** Функционал **согласования договора** внутри организации

#### **12. Интеграция с:**

- **•** ЕРУЗ
- **•** Реестр недобросовестных поставщиков
- **•** Портал поставщиков Москвы
- **•** Региональная система (Кейсистемс)

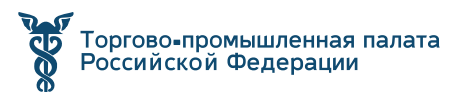

#### **Интернет-магазин ТЭК-Торг обеспечивает ускорение и контроль внутренних бизнес-процессов компании и их оптимизацию**

- **•** Сокращение операционных издержек на проведение мелких закупок на 50–70%
- **•** Снижение закупочных цен до 25%
- **•** Повышение эффективности взаимодействия с контрагентами и увеличение конкуренции
- **•** Сокращение времени проведения закупок: поиска и привлечения поставщиков, сбора заявок и тд. на 70%

### РЕГИСТРАЦИЯ

Регистрация в Интернет-магазине и активация адреса электронной почты.

1) на сайте http://www.tektorg. ru нажать «Вход» и выбрать раздел «Интернет-магазин»

2) в открывшейся форме нажать кнопку «Регистрация»

3) заполнить поля формы регистрации пользователя и нажать кнопку «Регистрация»

4) подтвердить e-mail:

— на электронную почту, указанную вами в форме регистрации, будет направлено письмо со ссылкой активации и ключом (кодом) для активации e-mail

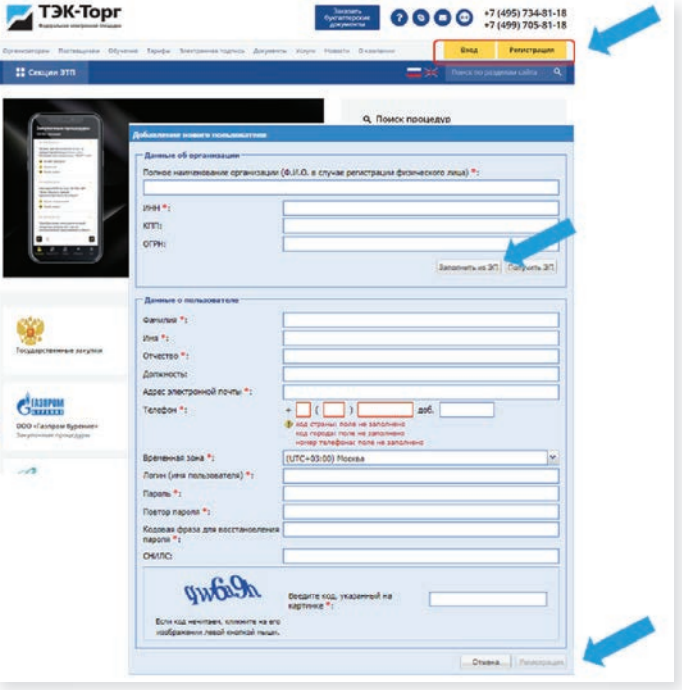

— перейти по ссылке активации, указанной в письме, ввести ключ (код) активации и нажать кнопку «Активировать».

5) в открывшейся форме заполнить поля формы регистрации организации и нажать кнопку «Подписать и направить»

Теперь Вы имеете личный кабинет участника на ЭТП ТЭК-Торг! Регистрация бесплатная.

## ФОРМИРОВАНИЕ ПРАЙС-ЛИСТА

На площадке есть возможность сформировать свой прайс-лист несколькими способами.

- **•** Добавление позиций вручную;
- **•** Добавление позиций из справочника КИМ;
- **•** Импорт позиций из файла;
- **•** Добавление позиции из Ценового запроса.

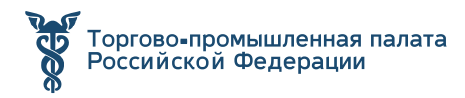

## ЗАКЛЮЧЕНИЕ ДОГОВОРА

В случае если заключение договора происходит в электронной форме, то после утверждения заказа, необходимо в форме прямого заказа подписать направленный заказчиком договор с помощью электронной подписи. Порядок заключения сделки и документация описаны Заказчиком в процедуре и осуществляются в соответствии с регламентом секции.

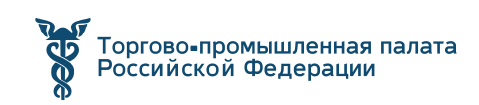

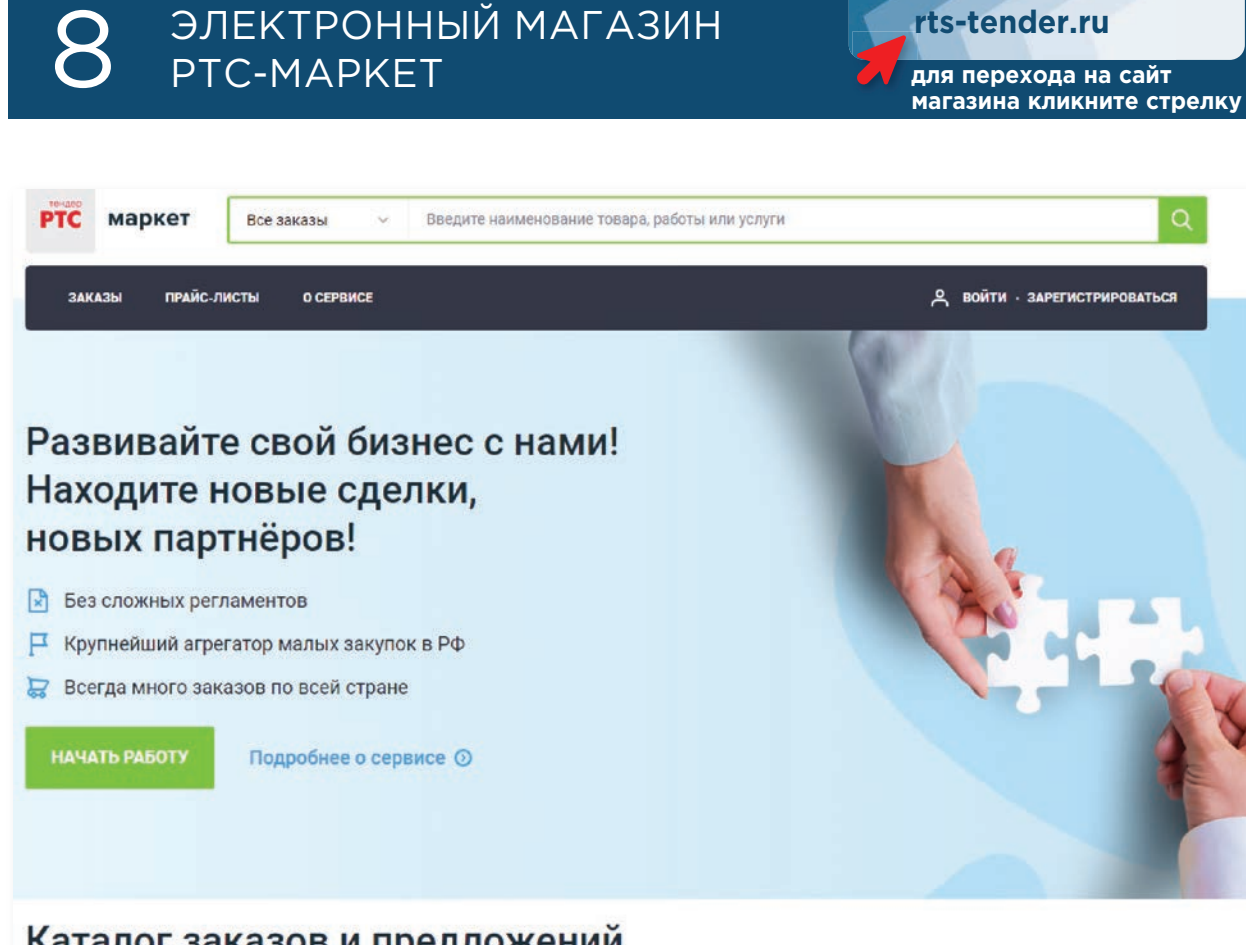

## Каталог заказов и предложений

РТС-маркет это универсальная площадка для работы с малыми закупками или закупками у единственного поставщика.

Cоздана на платформе федеральной электронной площадки РТС-тендер.

Предлагает пользователям современные технологии и сервисы для эффективной закупочной деятельности государственных учреждений и корпораций. Множество настроек, скорость развития, стабильность работы.

Интеграция в субъектах РФ: **88 регионов**

#### **На площадке интегрированы 9 корпоративных магазинов крупнейших заказчиков.**

Работа Электронного магазина РТС-маркет регламентируется следующими документами:

- **•** Федеральный закон от 18.07.2011 № 223-ФЗ «О закупках товаров, работ, услуг отдельными видами юридических лиц»;
- **•** Федеральный закон от 05.04.2013 № 44-ФЗ «О контрактной системе в сфере закупок товаров, работ, услуг для обеспечения государственных и муниципальных нужд»;

### **Ключевые достоинства:**

- **•** Гарантия безопасности и конфиденциальности;
- **•** Автоматические уведомления о новых подходящих заказах или предложениях;

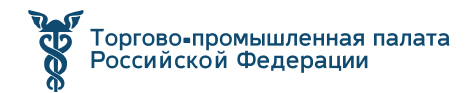

**•** Технология продвижения товаров в интернете;

**•** История согласования условий договора хранится в личном кабинете.

#### **Возможности для поставщика**

Поставщику предлагается принимать участие в закупках государственных организаций и частных компаний.

Договор можно заключать как в электронном, так и в бумажном виде.

Государственные закупки в данном случае — это так называемые «малые закупки», они не требуют прохождения сложных процедур регистрации, аккредитации и т.п. В таких закупках не бывает аукционов и торгов.

Закупки частных компаний — это простые объявления о потребности компаний в поставке товаров / оказании услуг / выполнении работ.

Для продвижения своих товаров/услуг/работ можно создать свой прайслист. В данном случае площадка будет бесплатно их продвигать в интернете для развития бизнеса.

Все цены, указанные в прайс-листах, не считаются окончательными и подлежат обсуждению между Покупателем и Продавцом!

## ТАРИФЫ «РТС-МАРКЕТ»

Плата взимается только с продавца:

- **•** Участие в заказах/закупках, по которым НМЦ договора установлена **1% от НМЦ (не включая НДС);**
- **•** Участие в заказах/закупках, по которым НМЦ договора не установлена **2 000 ₽(не включая НДС).**

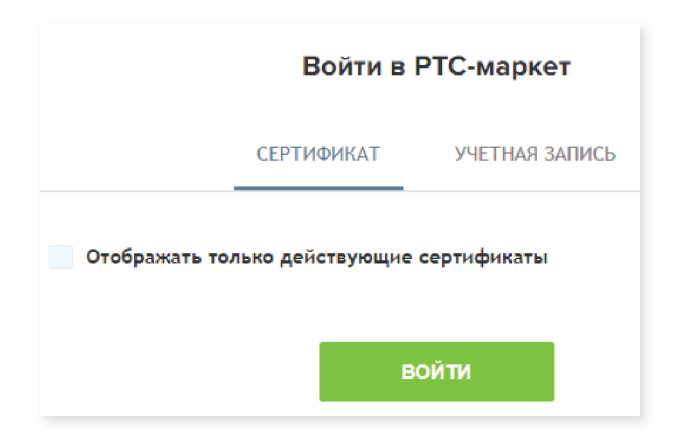

### РЕГИСТРАЦИЯ

Перед началом работы на площадке необходимо пройти процедуру регистрации. Для совершения сделок потребуется электронная подпись.

Далее необходимо подтвердить профиль.

Подтверждение профиля необходимо для того, чтобы клиент или поставщик могли быть уверены, что Вы представ-

ляете именно ту компанию (или ИП), которая указана в Вашем личном кабинете.

**•** С помощью авторизационного платежа.

В личном кабинете РТС-маркет Вы скачиваете счёт на сумму 100 рублей и производите оплату от юридического лица, которое будет работать

в РТС-маркет. Как только средства поступят на виртуальный счёт, Вы сможете заключать сделки.

**•** С помощью электронной подписи.

Вы приобретаете Электронную подпись, настраиваете крипто-плагин в браузере и осуществляете привязку личного кабинета к электронной подписи.

Если возникнут вопросы, наша команда всегда Вам поможет!

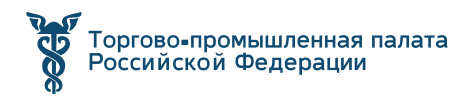

## ПРИНЦИП РАБОТЫ НА ПЛОЩАДКЕ

Существует два основных способа продажи и покупки товаров/работ/услуг в РТС-маркет:

#### **• Через объявление о закупке (запрос предложений)**

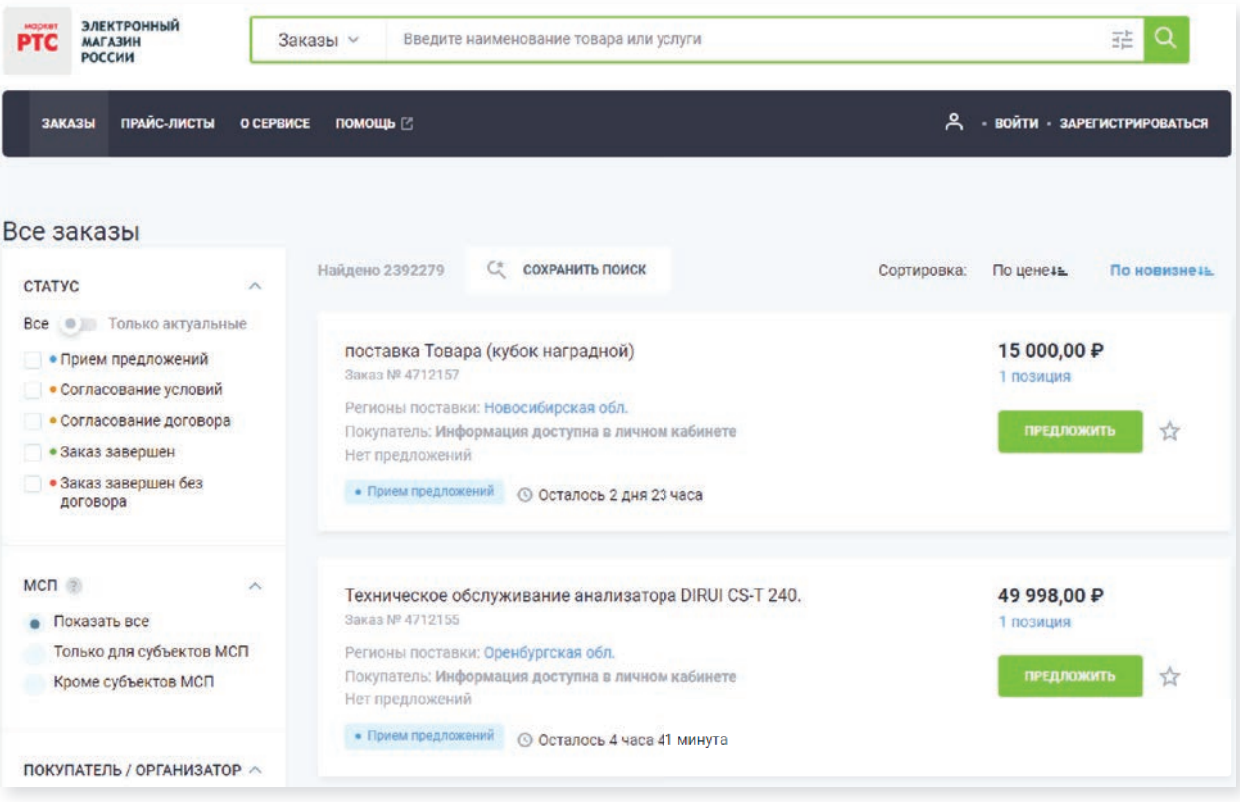

1) Покупатель публикует закупку. В ответ на неё Поставщик публикует предложение, обсуждает условия в нашем чате. Вся история переписки хранится в личных кабинетах Сторон.

2) Далее, Покупатель рассматривает предложения, отправленные Поставщиками и выбирает наиболее привлекательное. Или не выбирает — такое тоже возможно.

3) С победителем подписывается договор. Это может происходить в электронном виде (с электронной подписью) или в бумажном виде, на усмотрение покупателя.

#### **• Через объявление о продаже (прайс-лист)**

1) Продавец публикует свой прайс-лист. Это можно сделать как минимум тремя способами: Добавить позицию вручную, загрузить из файла YML (Яндекс. Маркет), из файла XLS (Excel).

2) Покупатель находит подходящий товар в прайс-листе, отправляет запрос Продавцу на покупку данного товара, обсуждает условиях покупки.

3) С победителем подписывается договор. Это может происходить в электронном виде (с электронной подписью) или в бумажном виде, на усмотрение покупателя.

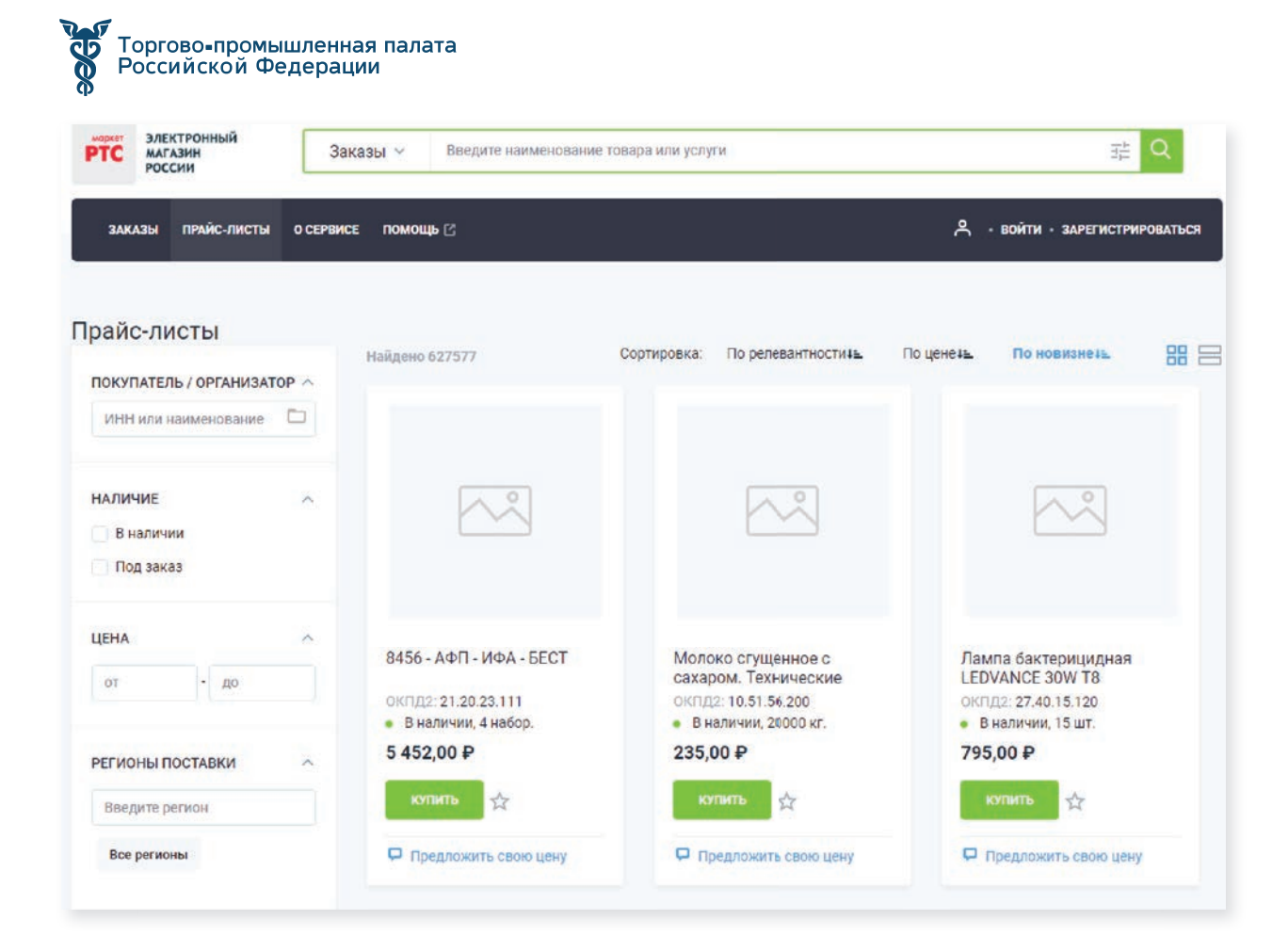

## ЗАКЛЮЧЕНИЕ ДОГОВОРА

В Электронном магазине РТС-маркет существуют следующие способы заключения договора:

#### **• Заключение договора с Продавцом, подавшим предложение на заказ.**

Покупатель может заключить договор, выбрав лучшее предложение из поданных Продавцами. Заключение договора возможно в электронном виде (в электронном магазине) или бумажном виде (вне электронного магазина).

#### **• Заключение договора по заказу.**

Покупатель может заключить договор с Продавцом, не размещая заказ на электронной площадке, если в списке предложений о продаже размещенных Продавцами, имеется нужная категория товаров, работ или услуг. Заключение договора по заказу возможно в электронном виде (в электронном магазине) или бумажном виде (вне электронного магазина).

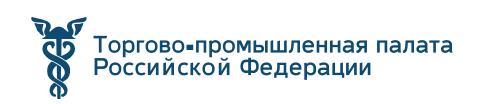

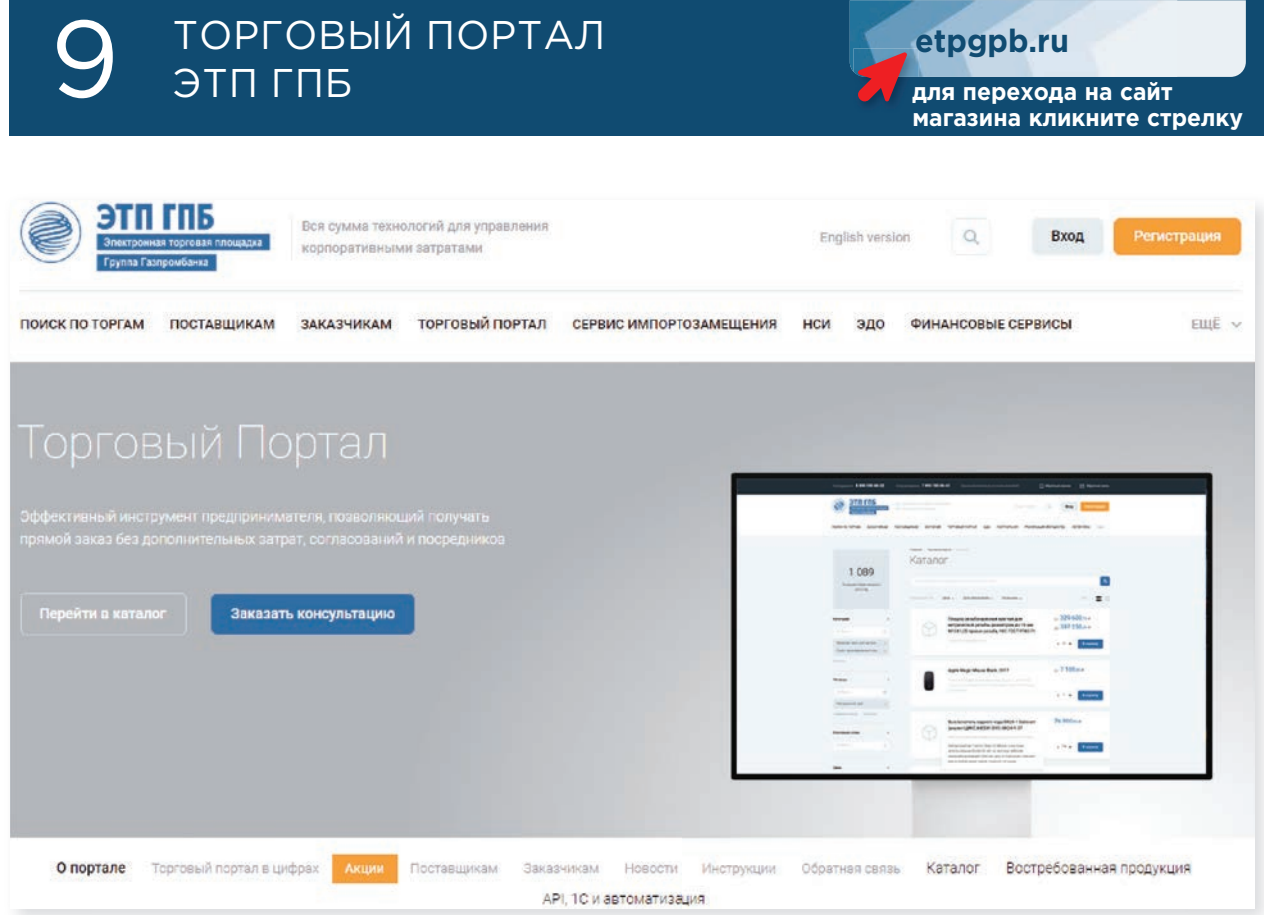

Торговый Портал ЭТП ГПБ — интернет-магазин прямого заказа, созданный для взаимодействия заказчиков и поставщиков. Для МСП на площадке создан комплекс цифровых сервисов, инструменты участия в закупках, механизмы аналитики и широкий набор механизмов поддержки.

На Торговом портале представлены крупнейшие организации РФ. В числе федеральных заказчиков — Совет Федерации, Госдума, МЧС России, Таможня, Министерство спорта, Ростуризм. Мощный пул корпоративных заказчиков: ПАО «Газпром» и Группа компаний Газпром, ПАО «Ростелеком», АО «Воткинский завод», Главгосэкспертиза России и другие лидеры отечественного рынка.

## КАК РАБОТАЕТ ТОРГОВЫЙ ПОРТАЛ

Торговый портал ЭТП ГПБ — стабильно растущий лидер отрасли коммерческих закупок, торгов по 44-ФЗ и 223-ФЗ. В маркетплейсе публикуют свои процедуры более тысячи заказчиков со всей России, включая крупнейшие корпорации и учреждения федерального уровня. Площадка занимает ведущее положение по числу заказчиков из нефтегазовой сферы.

Торговый портал — раздел площадки ЭТП ГПБ, на котором реализована возможность получения прямого заказа из Ценового запроса от крупнейших заказчиков РФ без лишней бюрократической волокиты, с соблюдением всех законодательных норм.

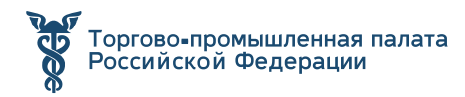

Поставщики могут продемонстрировать свои товары или услуги потенциальным заказчикам, путём размещения позиций в прайс-лист на Торговом портале. Заказчики могут осуществлять закупки посредством процедуры Ценового запроса или выбирая позиции из прайс-листов поставщиков с минимальными временными затратами.

## ВОЗМОЖНОСТИ ДЛЯ ПОСТАВЩИКОВ

Торговый портал представляет целый комплекс удобных возможностей для участников закупок, актуальных в первую очередь для субъектов МСП:

- Бесплатное участие в Ценовом запросе без электронной подписи;
- Автоматические приглашения на релевантные закупки;
- Возможность частичной поставки;
- Возможность предложить альтернативную продукцию;
- Прозрачный процесс отгрузок и взаимодействия с заказчиком;
- Оперативное массовое обновление позиций прейскуранта;
- Возможность предоставления скидки;
- Подписание и обмен документами в контуре ЭТП;
- Возможность обновления цен прайс-листа по API;
- Возможность устанавливать цену в зависимости от условий закупки;
- Автоматическое приглашение на процедуры опроса рынка по сфере деятельности;
- Возможность выйти на сделку уже через 2 дня после публикации процедуры.

### ТАРИФЫ

За доступ к Торговому порталу и участие в Ценовых запросах плата не взимается.

#### **Платные услуги:**

1. Комиссия за победу в Ценовом запросе. В случае победы в Ценовом запросе с Победителя (-ей). Взимается плата в размере 1% от общей стоимости заказа, но не менее 100 (ста) рублей.

Списание происходит в момент утверждения заказа Поставщиком.

2. Заявка на нормализацию — размещение товаров, отсутствующих в каталоге ЭТП, в прайс-лист Поставщика.

Нормализация + классификация по КТРУ — соотнесение позиции с категорией классификатора, присвоение соответствующего кода КТРУ, и добавление позиции в прайс-лист.

Классификация по КТРУ — присвоение соответствующего кода КТРУ без соотнесения позиции с категорией классификатора и добавления в прайс-лист.

#### **Стоимость услуг:**

Нормализация — 200 рублей за одну позицию. Нормализация + КТРУ — 250 рублей за одну позицию.

КТРУ — 50 рублей за одну позицию.

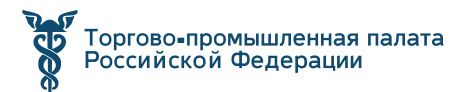

Добавить позиции возможно и бесплатно, если они присутствуют в каталоге ЭТП ГПБ.

## РЕГИСТРАЦИЯ

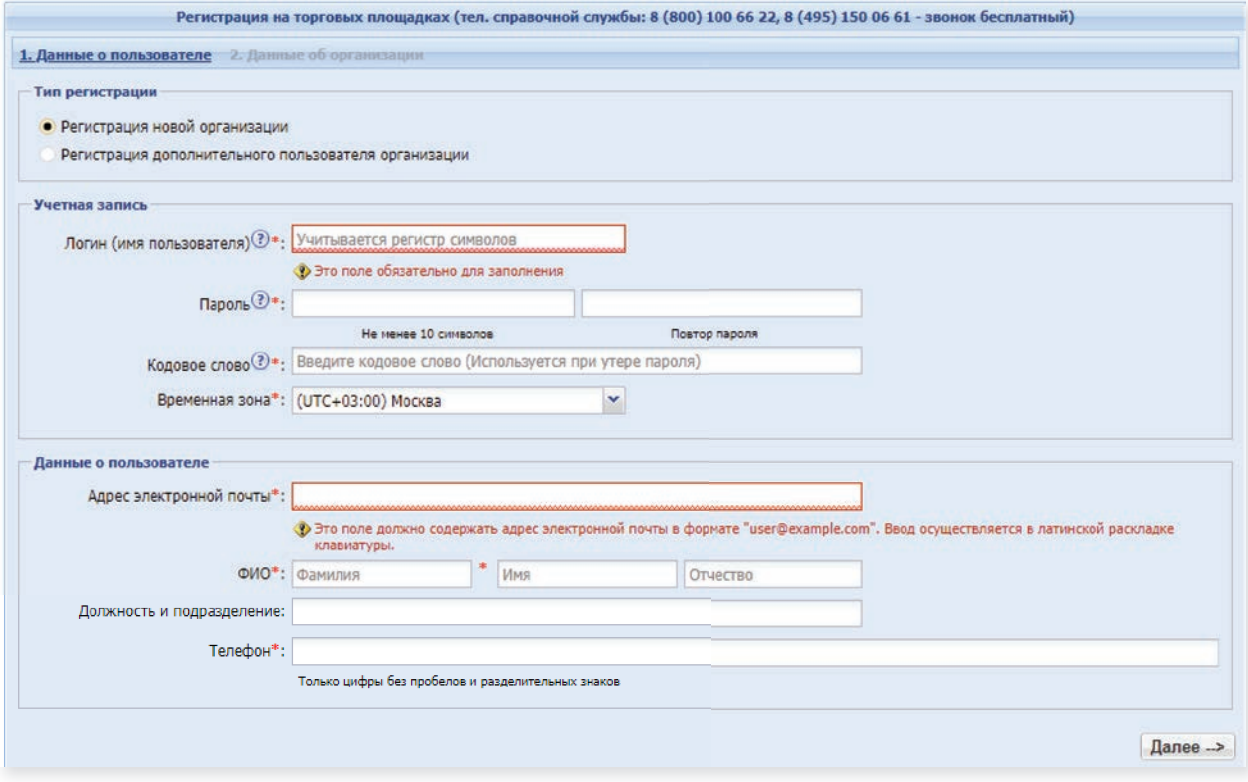

Для доступа на Торговый портал достаточно регистрации на корпоративной секции. Для доступа к закупкам не требуется электронная подпись, аккредитация/ предквалификация Поставщика.

Авторизация происходит через логин/пароль, электронную подпись, либо через портал «Госуслуги».

### ПРИНЦИП РАБОТЫ НА ПЛОЩАДКЕ

Процесс проведения закупки предусматривает наличие следующих участников:

- − Поставщик (участник закупки) юридическое или физическое лицо, принимающее участие в закупках, объявленных заказчиками;
- − Заказчик юридическое лицо, для обеспечения нужд которого осуществляется закупка.

Заказчик инициирует закупку путем создания ценового запроса. Далее закупка проводится в следующей последовательности:

1) поиск Заказчиком позиций из общего справочника позиций;

2) оформление и публикация ценового запроса Заказчиком;

3) получение Поставщиком уведомлений о создании ценового запроса и ответ на ценовой запрос в срок, определенный Заказчиком;

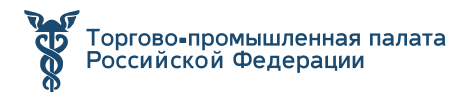

4) выбор поставщиков и формирование заказа;

5) отправка Заказа на утверждение Поставщику, предварительно Заказчик выполняет (при необходимости) следующие действия:

- − заполняет данные для АСЭЗ;
- − загружает проект договора, в случае заключения договора на Торговом портале;

6) утверждение Заказа Поставщиком (при необходимости подписание договора);

7) исполнение условий договора сторонами:

- − загрузка копии договора в Заказ, если договор подписан на бумажном носителе;
- − подписание договора Заказчиком, если заключение проходит в Торговом портале;
- − закрытие Заказа, при этом в зависимости от результата исполнения, Заказчик устанавливает финальный статус заказа — «Исполнен/Не исполнен».

## АЛГОРИТМ УЧАСТИЯ

- Заказчик оформляет ценовой запрос.
- Поставщики направляют ценовое предложение.
- Заказчик выбирает лучшее предложение и направляет запрос поставщику.
- Поставщик подтверждает заказ и оформляет сделку.

#### Описание сервиса прямого заказа

Алгоритм сервиса прямого заказа позволяет легко включаться в торги новичкам и масштабировать свои товары, работы, услуги (ТРУ) на широкий сегмент рынка.

- Заказчик предоставляет номенклатуру, поставщики прайс-листы;
- Служба НСИ производит обработку позиций (товары, работы, услуги);
- Обработанные позиции попадают в «Справочник позиций»;
- К «Справочнику позиций» подключены потенциальные поставщики и производители через их прайс-листы и коды ОКПД2;
- Оперируя данными «Справочника позиций», заказчик может создавать списки закупаемой продукции, которые публикуются на ЭТП ГПБ и направляются соответствующим поставщикам в виде ценового запроса;
- После получения ответа поставщиков, заказчик может сделать заказ.

### ЗАКЛЮЧЕНИЕ ДОГОВОРА

Процесс подписания договора проходит в несколько этапов:

- Проект загрузка Заказчиком файлов проекта договора и приложений к нему;
- Подписание договора Поставщиком:
- рассмотрение проекта договора, приложений и прочих документов Поставщиков и подписание в случае согласия с условиями договора;

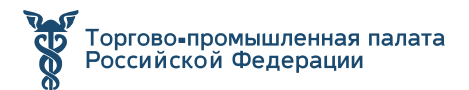

- отказ в заключении договора, указание причин отказа;
- Обработка разногласий;
- Подписание договора Заказчиком.

#### ЗАКЛЮЧЕНИЕ

По замыслу законодателей, закупки в «электронном магазине» должны проходить быстрее и проще, чем традиционные закупочные процедуры. Некоторые этапы процедуры автоматизированы, а заказчикам останется лишь сделать окончательный выбор поставщика (конечно, при наличии в «магазине» нужных предложений).

## **СПИСОК ИСТОЧНИКОВ**

- 1. https://otc.ru/academy/articles/portal\_postavschilov
- 2. https://azbukatenderov.ru/praktika-zakupok/edinyy-agregator-torgovliberezka.html
- 3. https://tassbiz.ru/help/korporativnyi-internet-magazin-kim-roseltorg/
- 4. https://otc.ru/academy/purchases/articles/k-voprosu-ob-aktualnostinormativnogo-regulirovaniya-zakupok-malogo-obema
- 5. https://www.audar-press.ru/gotovimsya-zakupat-produkciyu-upredprinimateley-cherez-elektronnyy-magazin#:~:text=С%201%20июля%20 2022%20года,быстро%20и%20по%20упрощенной%20схеме
- 6. https://secrets.tinkoff.ru/razvitie/goszakupki/eat-berezka/